# Synology®

# **Synology DiskStation DS3018xs**

**Руководство по установке**

# **Содержание**

### **[Глава 1. Перед началом работы](#page-2-0)**

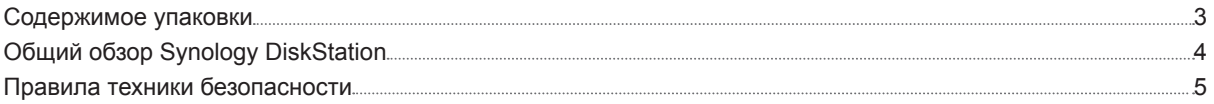

### **[Глава 2. Установка оборудования](#page-5-0)**

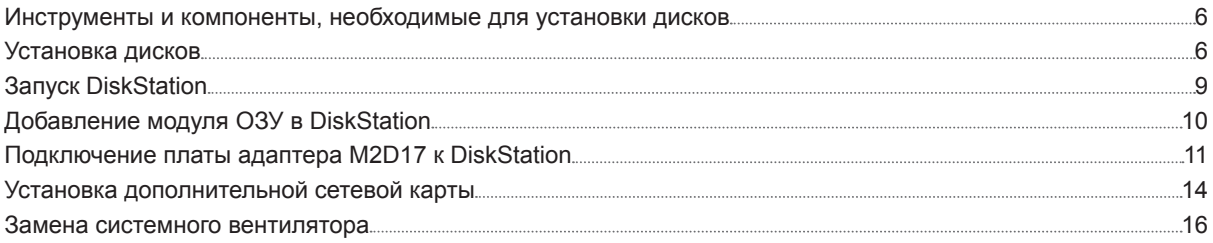

### **[Глава 3. Установка DSM на DiskStation](#page-17-0)**

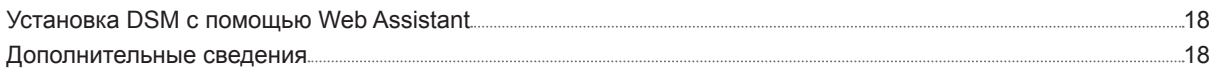

### **[Приложение A. Характеристики](#page-18-0)**

### **[Приложение Б. Таблица светодиодных индикаторов](#page-19-0)**

# <span id="page-2-0"></span>**Перед началом работы 1**

Благодарим за приобретение продукта Synology! Перед установкой DiskStation проверьте содержимое упаковки, чтобы убедиться, что все перечисленные ниже компоненты имеются в наличии. Ознакомьтесь с инструкциями по безопасности во избежание травм и повреждения устройства DiskStation.

Глава

### **Содержимое упаковки**

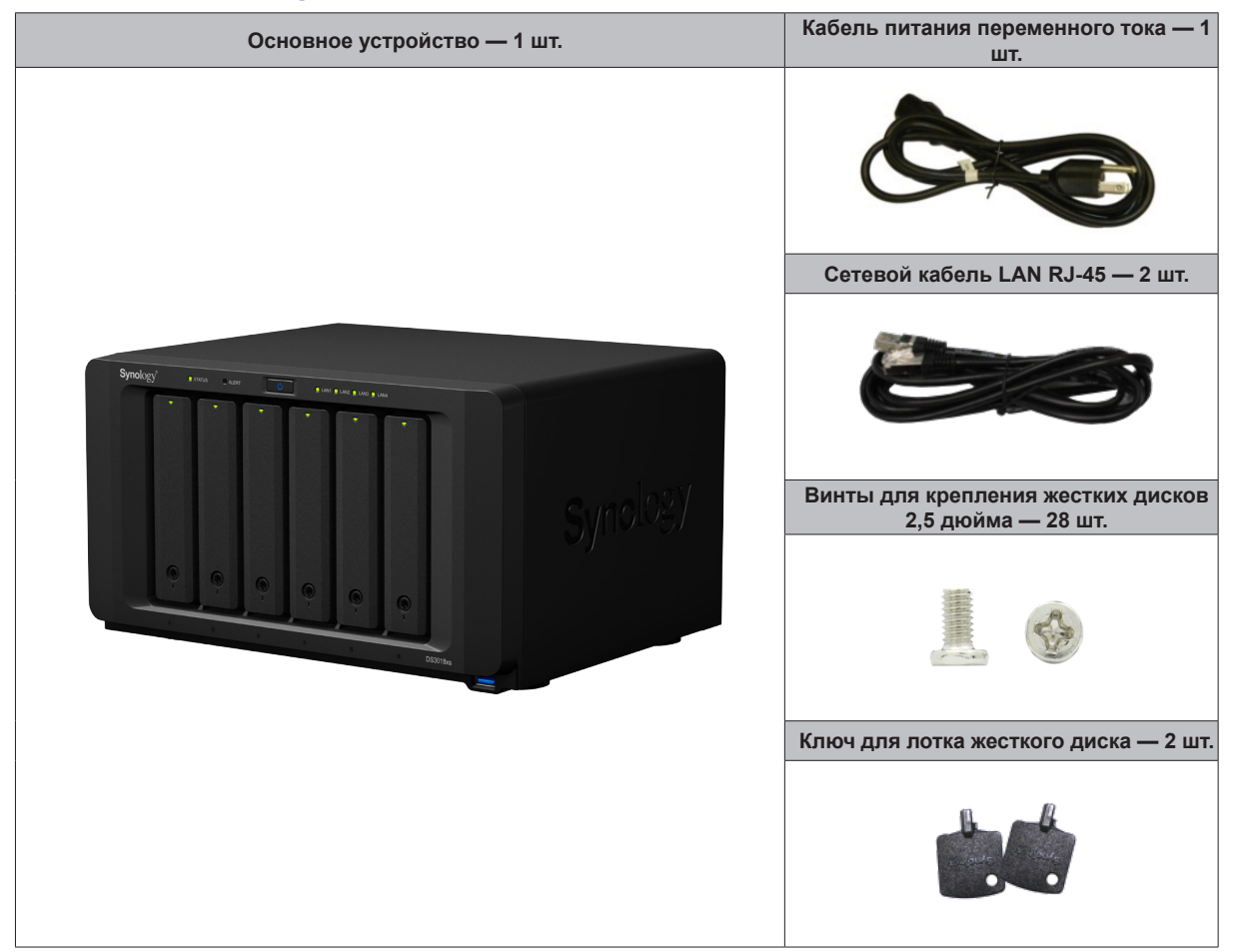

## <span id="page-3-0"></span>**Общий обзор Synology DiskStation**

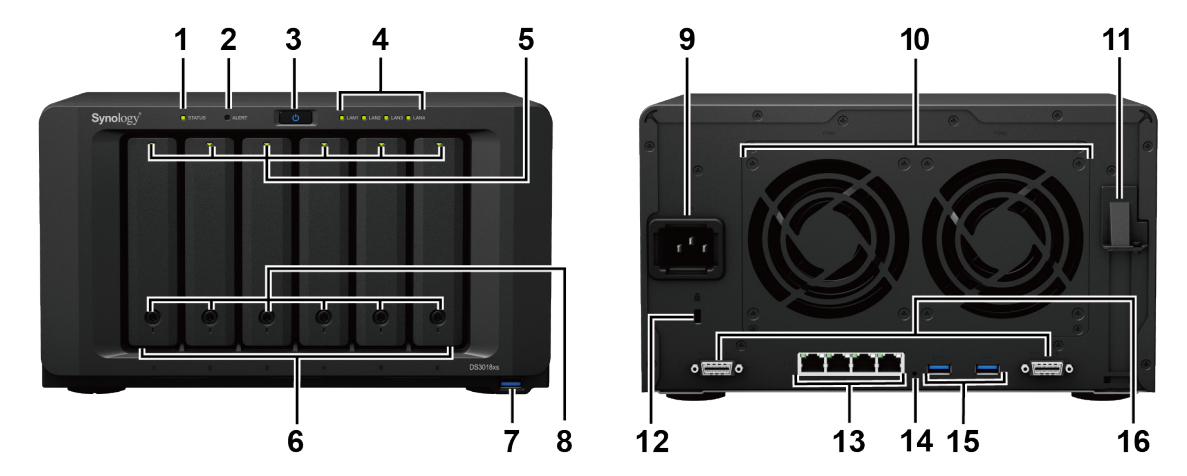

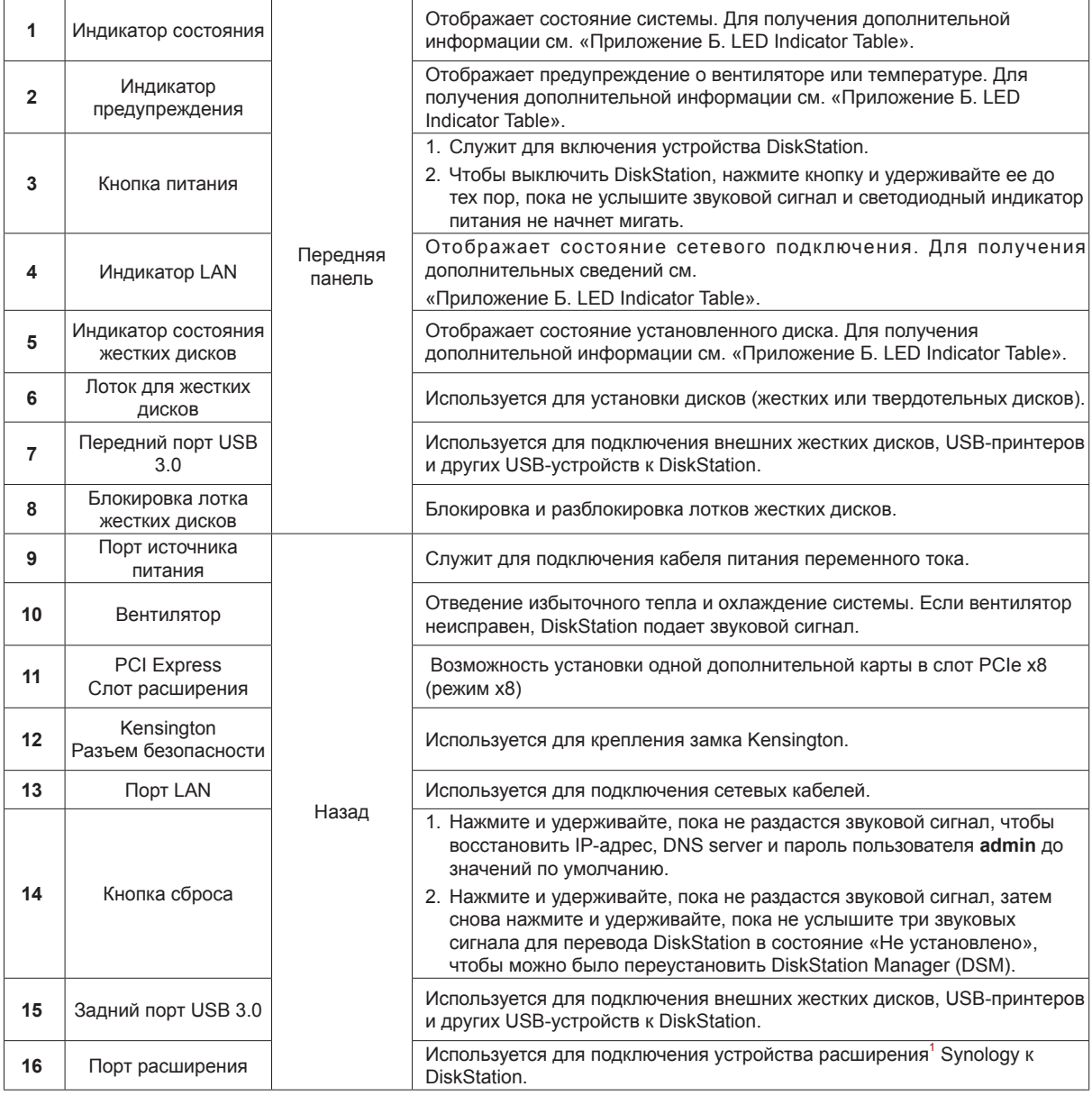

1 Дополнительную информацию об устройствах расширения Synology, совместимых с серверами DiskStation, см. на веб-сайте **[www.synology.com](http://www.synology.com)**.

## <span id="page-4-0"></span>**Правила техники безопасности**

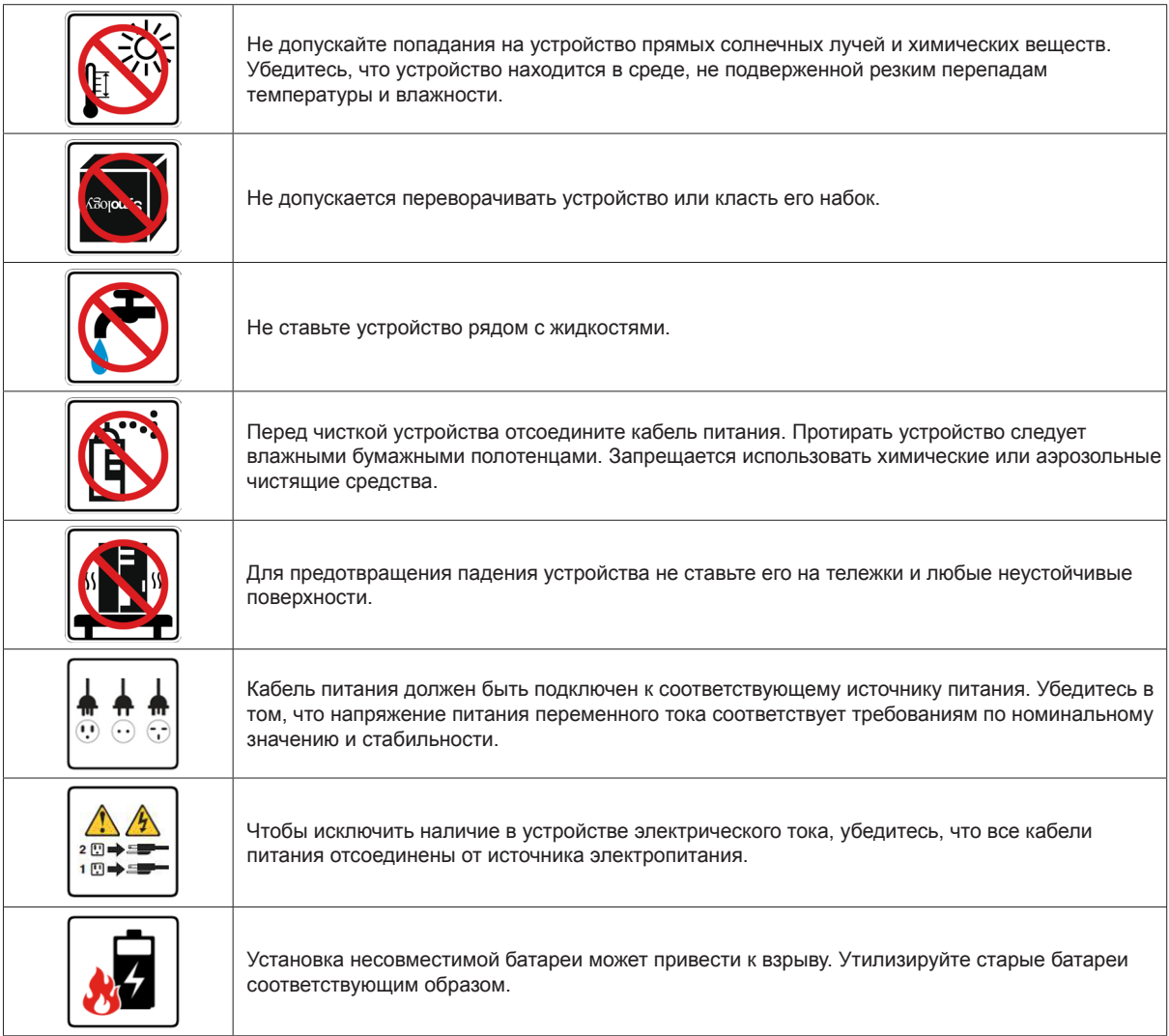

# <span id="page-5-0"></span>**Установка оборудования**

## **Инструменты и компоненты, необходимые для установки дисков**

- Отвертка (только для дисков 2,5 дюйма)
- Минимум один диск SATA 3,5 или 2,5 дюйма (список совместимых моделей дисков приведен на вебсайте **[www.synology.com](http://www.synology.com)**)

*Предупреждение.* При установке диска с данными система форматирует жесткий диск и стирает все данные. Создайте резервную копию данных перед установкой.

**2**

Глава

## **Установка дисков**

**1** Нажмите на нижнюю часть лотка для жестких дисков, чтобы выдвинуть ручку.

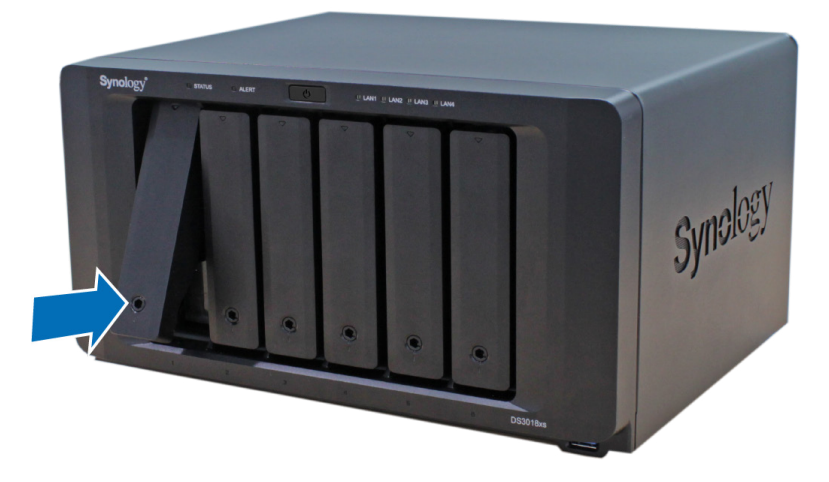

**2** Потяните ручку лотка, как указано на рисунке, чтобы извлечь лоток жестких дисков.

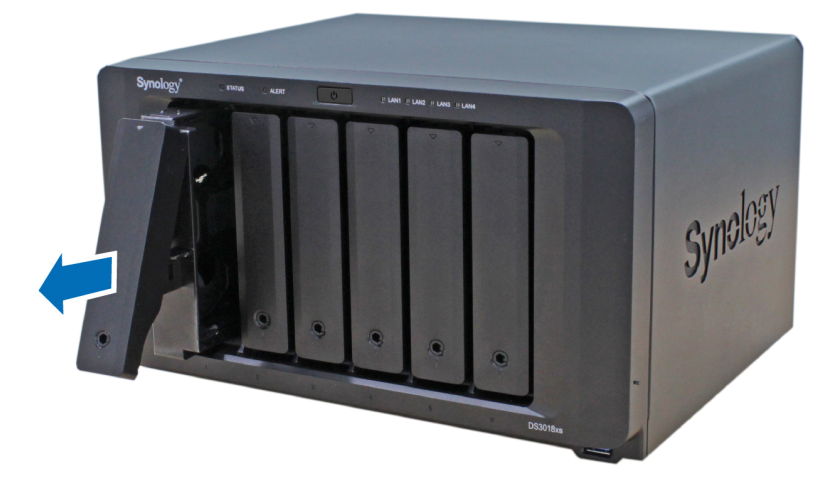

- **3** Установите жесткие диски в лотки.
	- **Для дисков 3,5 дюйма:** извлеките крепежные панели, расположенные по бокам лотка диска. поместите диск в лоток. Затем вставьте крепежные панели для фиксации диска.

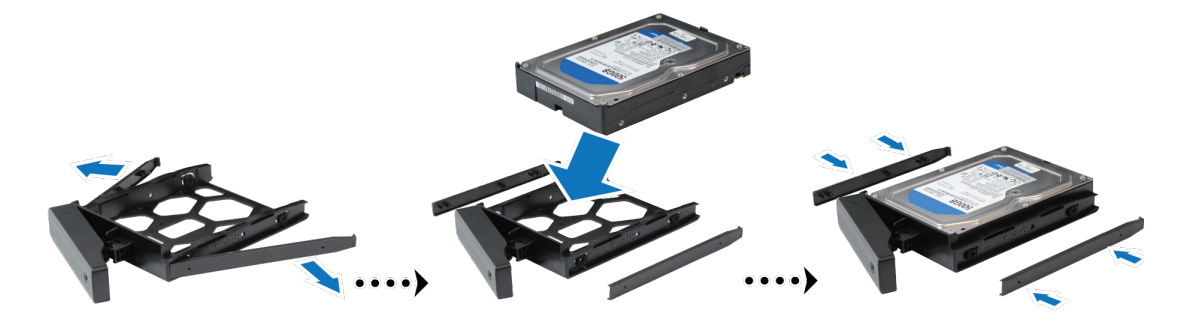

• **Для дисков 2,5 дюйма:** извлеките крепежные панели, расположенные по бокам лотка диска, и положите их в надежное место. установите диск в отмеченную синим цветом область лотка (см. ниже). Переверните лоток верхней стороной вниз и затяните винты для фиксации жесткого диска.

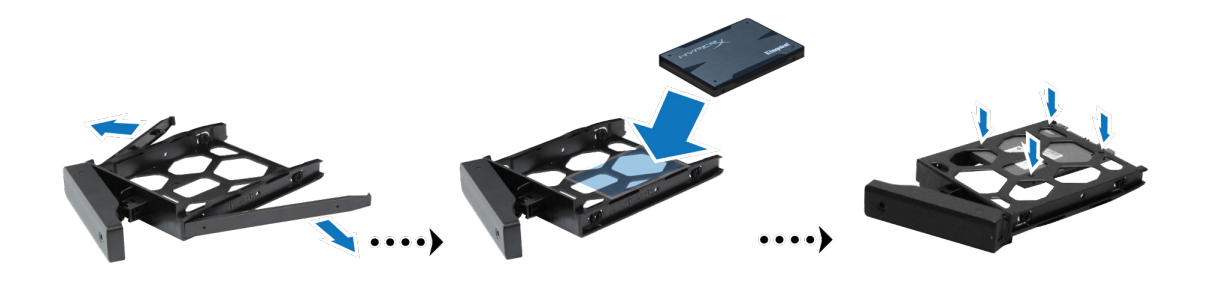

**4** Вставьте лоток с установленным жестким диском в пустой отсек жестких дисков.

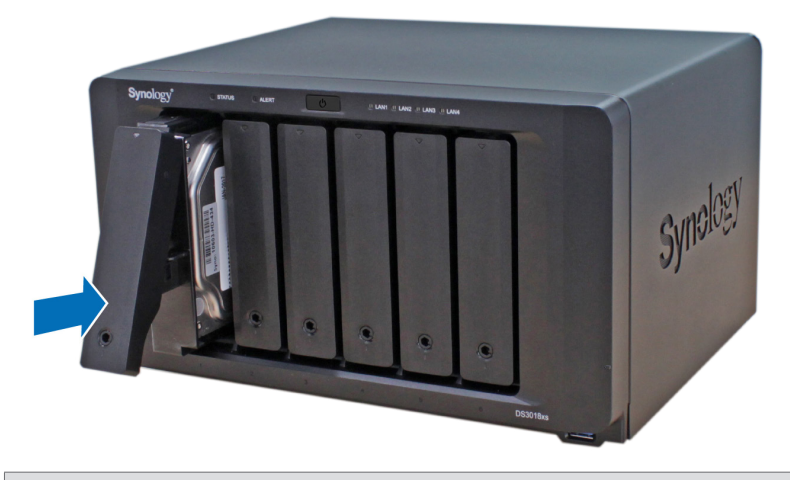

*Примечания.* Убедитесь, что лоток задвинут до упора. В противном случае в работе диска могут возникнуть неполадки.

- **5** Зафиксируйте лоток для жестких дисков на месте, задвинув ручку заподлицо с передней панелью.
- **6** Установите ключ лотка жестких дисков в крепление лотка жестких дисков и поверните ключ по часовой стрелке (до положения «I»), чтобы заблокировать ручки отсеков жестких дисков, затем вытащите ключ.

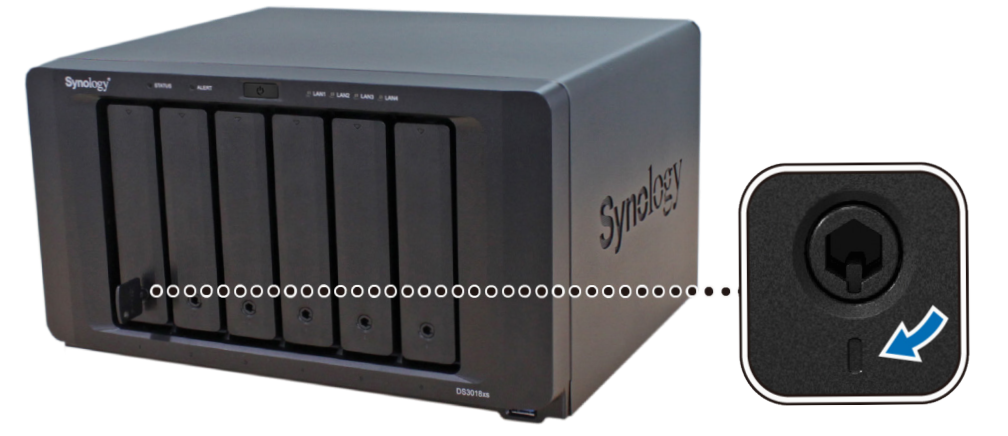

- **7** Повторите описанную выше процедуру для всех подготовленных жестких дисков.
- **8** Нумерация дисков показана на рисунке ниже.

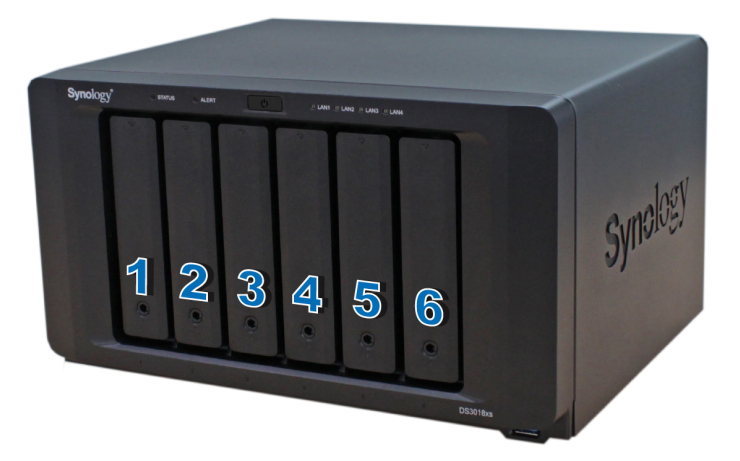

*Примечания.* Если необходимо создать том RAID, то для максимального использования дискового пространства рекомендуется устанавливать жесткие диски одного размера.

## <span id="page-8-0"></span>**Запуск DiskStation**

- **1** С помощью кабеля локальной сети подключите DiskStation к коммутатору, маршрутизатору или концентратору.
- **2** Подключите один конец кабеля питания к порту источника питания DiskStation, а другой конец к розетке.

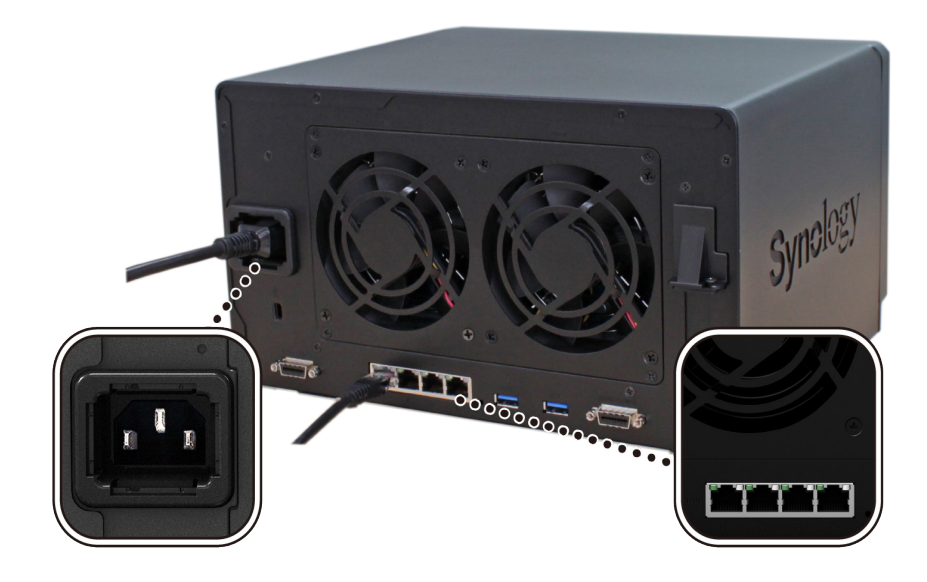

**3** Нажмите кнопку питания.

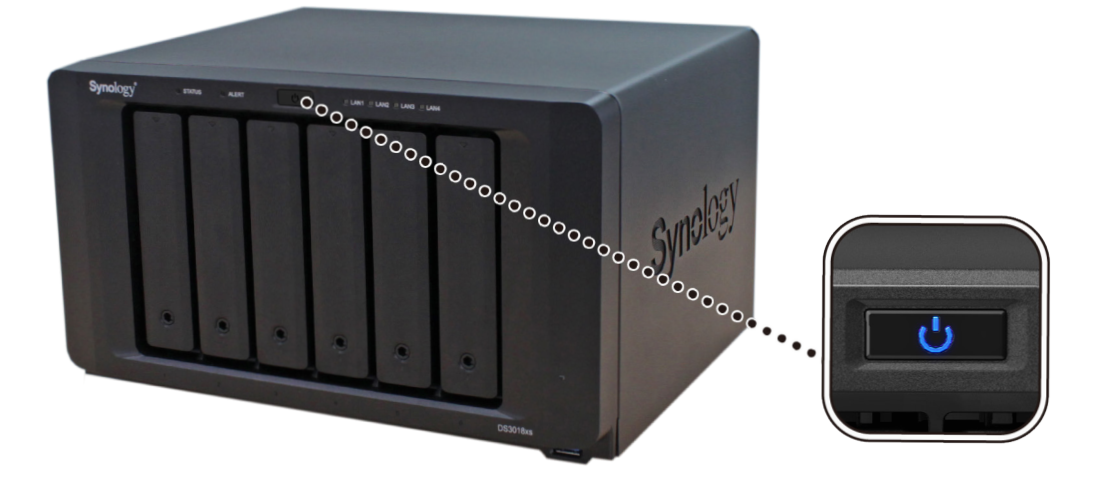

Поздравляем! Теперь DiskStation находится в сети и доступен для всех сетевых компьютеров.

## <span id="page-9-0"></span>**Добавление модуля ОЗУ в DiskStation**

Дополнительный модуль ОЗУ DDR4 Synology предназначен для расширения памяти DiskStation. Выполните указанные ниже действия для установки, проверки или удаления модуля ОЗУ на DiskStation.

#### **Установка модуля ОЗУ**

- **1** Выключите DiskStation. Отсоедините все кабели, подключенные к DiskStation, чтобы избежать повреждений.
- **2** Модули ОЗУ расположены в нижней части DS3018xs.
- **3** Отвинтите 2 винта, которые крепят нижнюю крышку. Снимите крышку и положите ее в сторону. Вы увидите один предустановленный модуль ОЗУ объемом 8 ГБ.

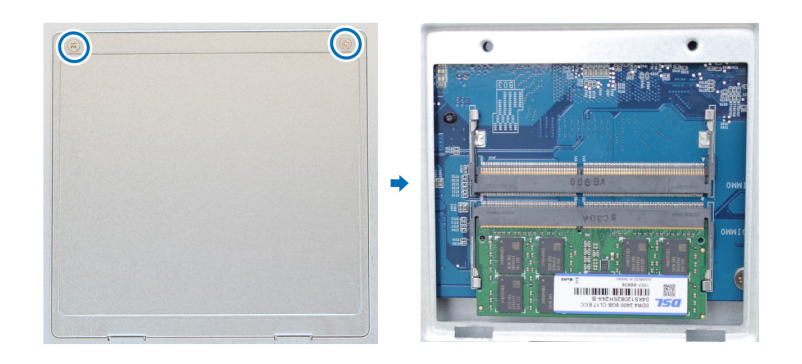

*Важно!* При снятии крышки вы подвергаете чувствительные внутренние компоненты внешнему воздействию. Не трогайте внутренние компоненты за исключением блока памяти, который вы собираетесь извлечь или добавить.

- **4** Вставьте в гнездо новый модуль памяти:
	- **a** Выровняйте позолоченный край модуля памяти относительно соответствующего паза.
	- **b** Наклоните плату и вставьте модуль в слот. Убедитесь, что модуль вставлен полностью.
	- **c** Надавите на модуль памяти (не сильно) до тех пор, пока не услышите щелчок.

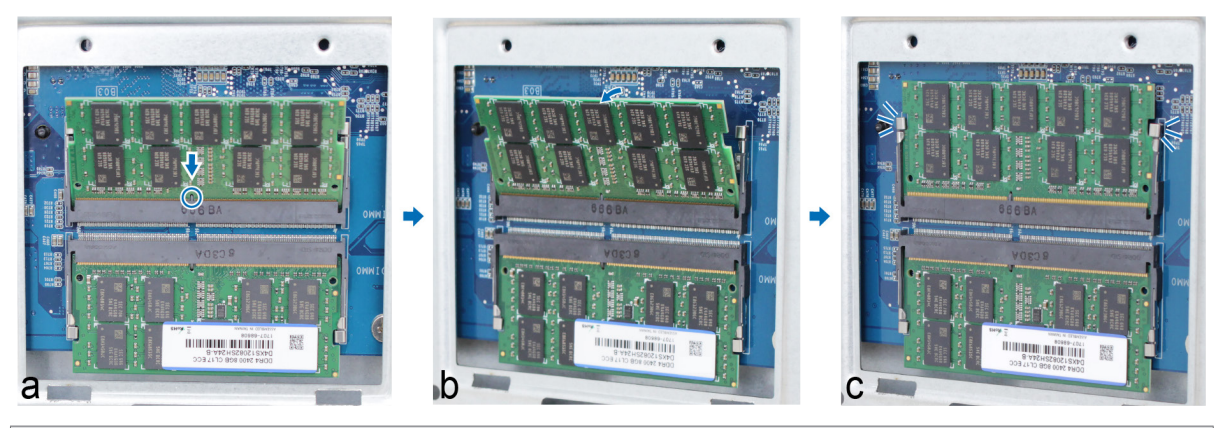

*Важно!* Держите модуль памяти за края, не касайтесь позолоченных контактов.

**Примечания.** Synology предлагает модули ОЗУ<sup>1</sup> для увеличения памяти. Для получения дополнительной информации посетите веб-сайт **[www.synology.com](https://www.synology.com/products/Synology_RAM_Module)/products/Synology\_RAM\_Module**.

- **5** Установите обратно нижнюю крышку. Вставьте и заверните 2 винта, удаленные на шаге 3.
- **6** Подключите кабели, снятые в шаге 1, и нажмите и удерживайте кнопку питания для включения DiskStation.

<sup>&</sup>lt;sup>1</sup>Компания Synology не предоставляет полную гарантию или техническую поддержку, если для увеличения памяти используются модули ОЗУ других<br>производителей.

#### <span id="page-10-0"></span>**Проверка совместимости DiskStation с новым объемом памяти**

- **1** Установите DiskStation Manager (DSM). (Для получения дополнительной информации см. следующий раздел.)
- **2** Выполните вход в DSM, используя системную запись администратора **admin** или пользователя, принадлежащего к группе **administrators**.
- **3** Установите флажок **Общий объем физической памяти** в пункте **Панель управления** > **Информационный центр**.

Если DiskStation не распознает память или не запускается, убедитесь, что модуль памяти установлен правильно.

#### **Удаление модуля ОЗУ**

- **1** Выполните шаги 1 и 2 раздела «Установка модуля ОЗУ», чтобы закрыть устройство DiskStation, отключите кабели и снимите нижнюю крышку.
- **2** Разожмите рычаги с двух сторон модуля памяти. Теперь модуль можно извлечь из слота.

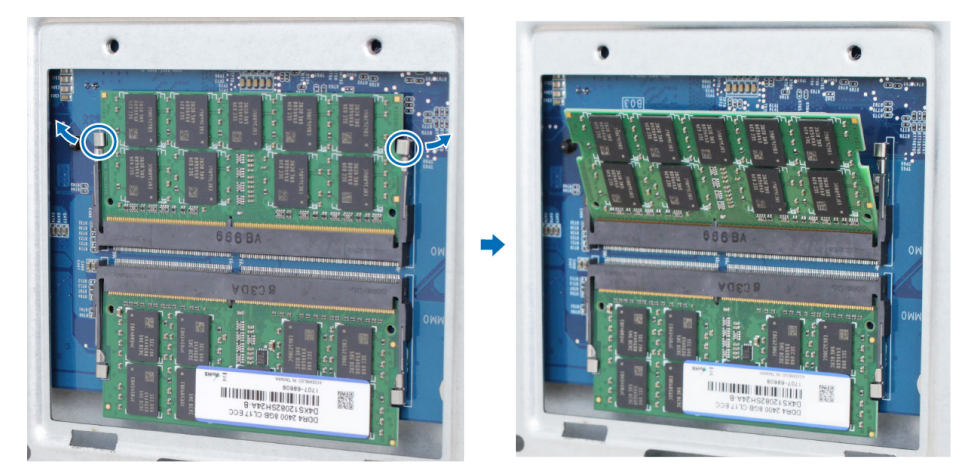

- **3** Удерживая модуль памяти за края, выньте его из слота.
- **4** Установите обратно нижнюю крышку. Вставьте и заверните винты, удаленные на шаге 1.
- **5** Повторно подключите кабели, отсоединенные на шаге 1. Теперь можно включить DiskStation.

### **Подключение платы адаптера M2D17 к DiskStation**

DiskStation поддерживает одну плату адаптера M2D17. Чтобы заменить длинный кронштейн платой адаптера M2D17, следуйте инструкциям ниже.

#### **Установка платы адаптера M2D17:**

- **1** Отключите DiskStation. Отсоедините все кабели, подключенные к DiskStation, чтобы избежать возможных повреждений.
- **2** Откройте верхнюю крышку DiskStation, открутив 6 винтов, которые обеспечивают защиту основного устройства.

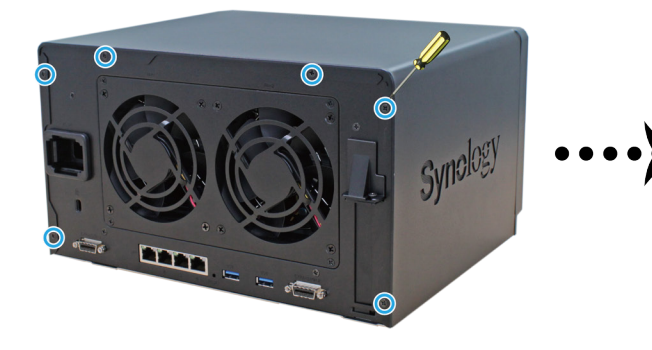

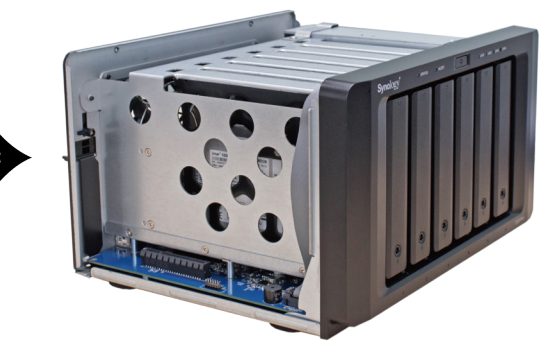

- **3** Установка SSD-карты M.2 в плату адаптера M2D17:
	- **a** Вставьте SSD-карту M.2 в слот. Убедитесь, что карта вставлена полностью.
	- **b** Закрепите SSD-карту, закрутив винты.
	- **c** Для установки дополнительных SSD-карт повторите предыдущие два действия. Нумерация слотов представлена ниже.

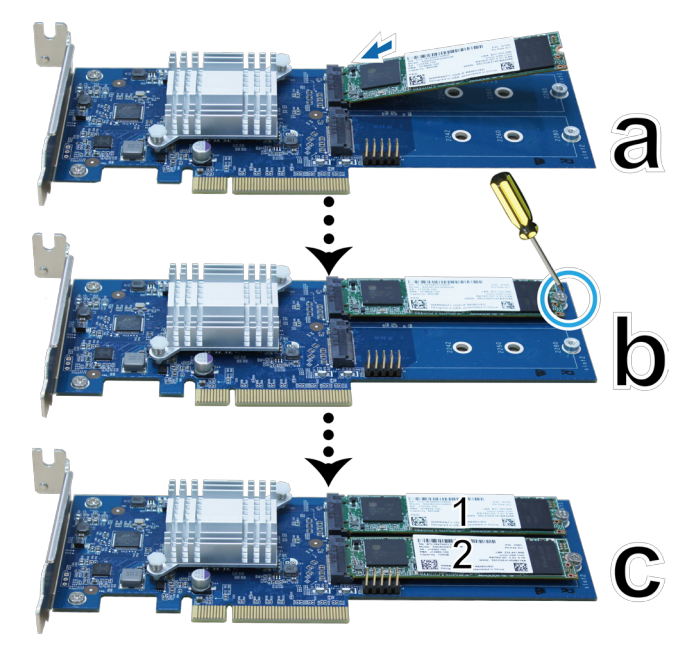

- **4** Установка платы адаптера M2D17:
	- **a** Выкрутите винт, который крепит крышку слота платы адаптера.
	- **b** Снимите крышку слота платы адаптера.

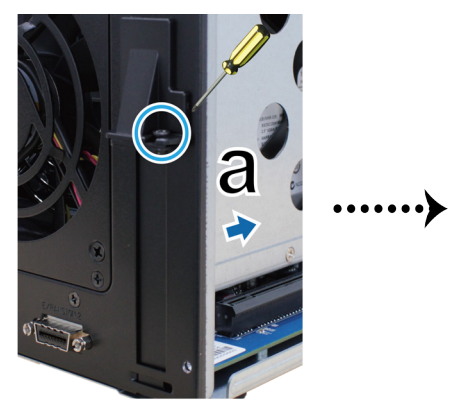

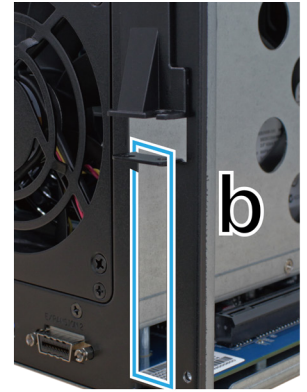

- **c** Сровняйте разъем платы адаптера со слотом и вставьте плату в слот.
- **d** Установите на место и затяните винт, вывинченный в ходе выполнения шага 4-a, чтобы зафиксировать вставленную плату.

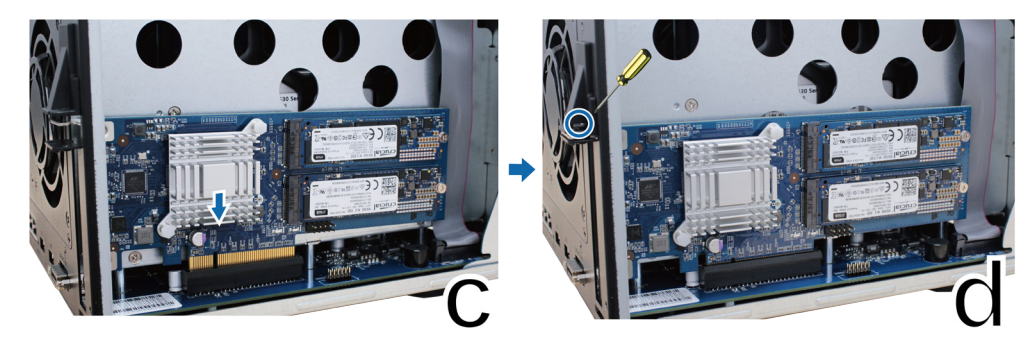

- **5** Установите верхнюю крышку, удаленную в шаге 2, и закрутите винты.
- **12** Глава 2. Установка оборудования

## **Установка дополнительной сетевой карты**

Устройство DiskStation оснащено разъемом расширения PCI Express, который позволяет установить сетевую карту 10GbE или Gigabit для расширения порта ЛВС.<sup>1</sup>

#### **Установка сетевой карты**

- **1** Нажмите и удерживайте кнопку питания пока не раздастся звуковой сигнал; после чего выключите DiskStation. Во избежание повреждений отсоедините все кабели, подключенные к DiskStation.
- **2** Выкрутите 6 винтов, удерживающих основной блок, затем сдвиньте верхнюю крышку, как показано на рисунке.

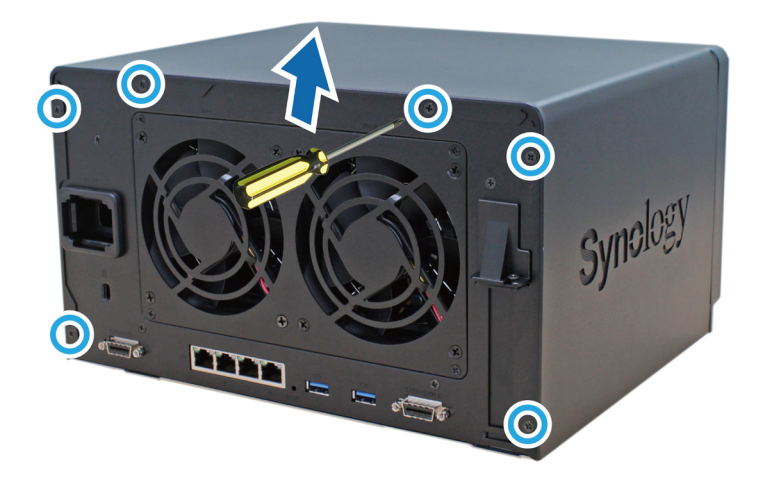

1 Дополнительную информацию о поддерживаемых сетевых картах 10GbE и Gigabit см. на сайте **[www.synology.com](http://www.synology.com)**.

- <span id="page-13-0"></span>**3** Снимите крышку слота расширения:
	- **a** Выкрутите винт, который крепит крышку слота платы адаптера.
	- **b** Снимите крышку слота платы адаптера.

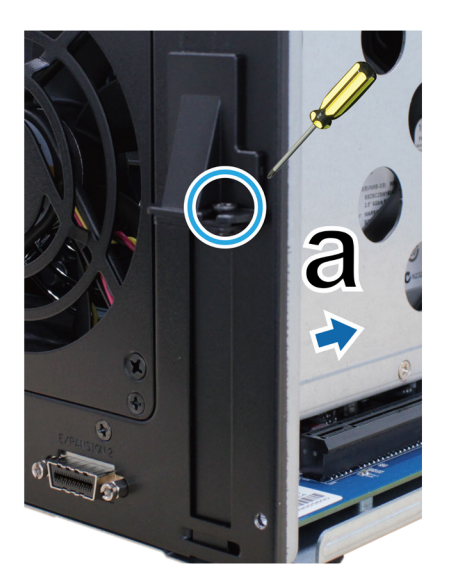

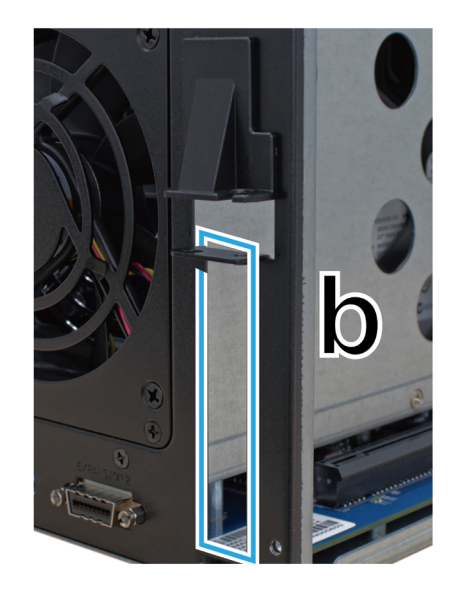

- **4** Установите сетевую карту:
	- **a** Сровняйте разъем платы адаптера со слотом и вставьте плату в слот.
	- **b** Двумя пальцами равномерно надавите на плату и зажим.

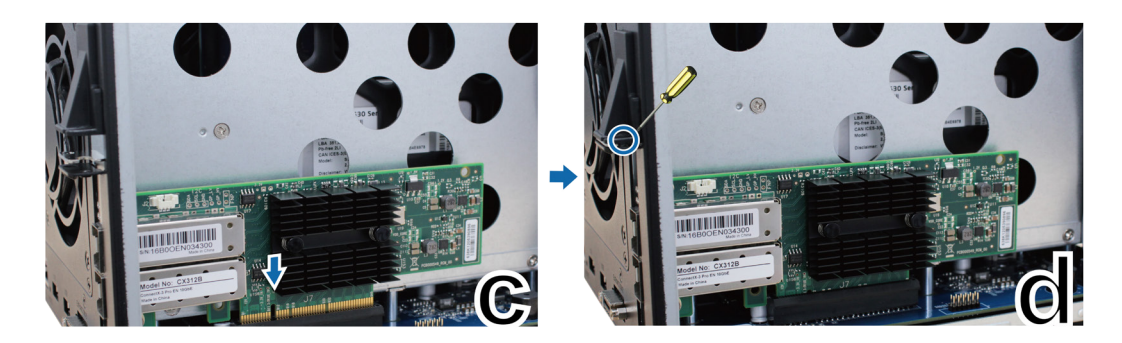

**5** Установите на место верхнюю крышку, затем вставьте и затяните 6 винта, снятых на шаге 2.

*Примечания.* Убедитесь, что контакты вставлены полностью. В противном случае могут возникнуть сбои в работе сетевой карты.

## **Замена системного вентилятора**

Если один из системных вентиляторов не работает, устройство DiskStation уведомит об этом соответствующим звуковым сигналом. Выполните указанные ниже действия для замены неисправного вентилятора.

#### **Замена системного вентилятора**

- **1** Выключите DiskStation и отсоедините все кабели, чтобы избежать повреждений.
- **2** Вентиляторы пронумерованы следующим образом:

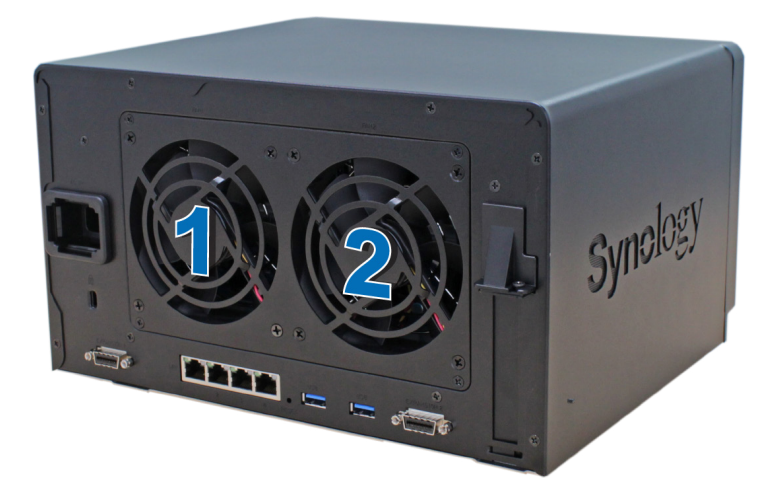

**3** Вывинтите 4 винта, которые крепят панель вентилятора.

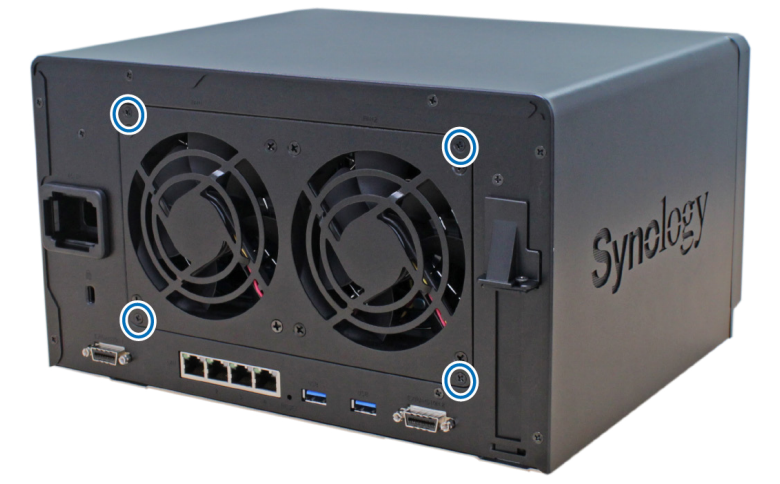

- **4** Удалите неисправный вентилятор:
	- **a** Снимите панель вентилятора с сервера DiskStation.
	- **b** Отключите 2 кабеля вентилятора от разъемов, расположенных возле нижней части разъема вентилятора, затем снимите вентилятор.

<span id="page-15-0"></span>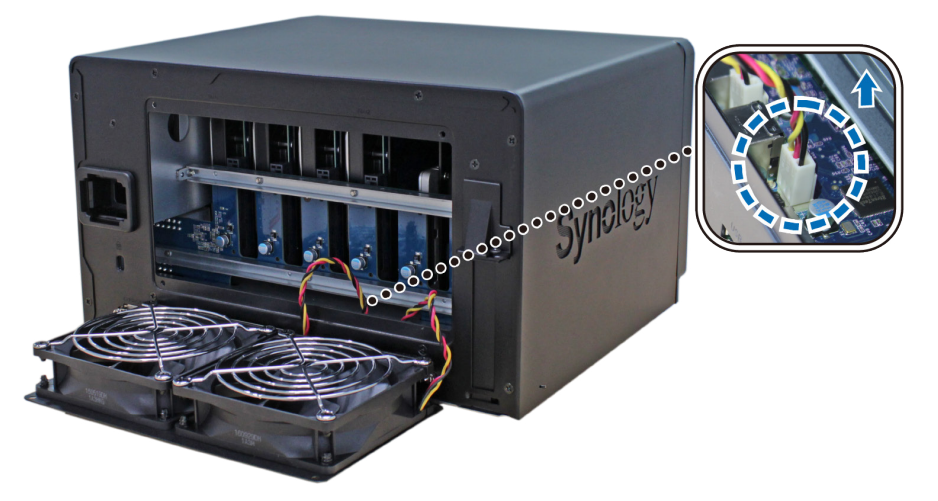

**c** Открутите 4 винта, которые крепят неисправный вентилятор, и снимите вентилятор.

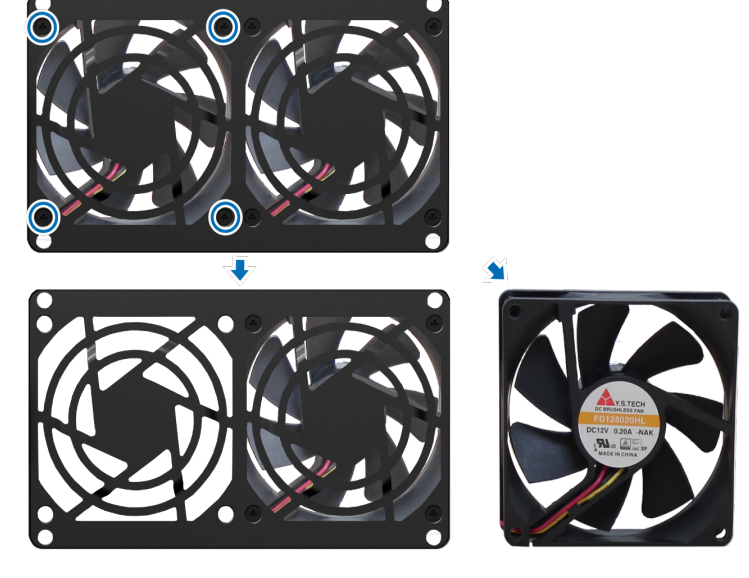

- **5** Установите новый вентилятор:
	- **a** Замените неисправный вентилятор (направив кабель вентилятора в левый нижний угол) и затяните 4 винта для фиксации нового вентилятора.

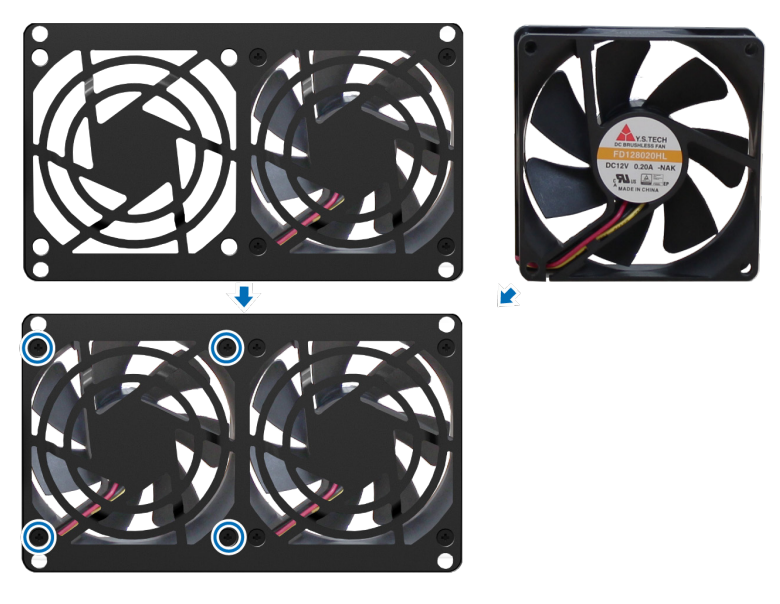

**b** Подключите 2 кабеля вентилятора к разъемам, расположенных возле нижней части разъема вентилятора, затем установите панель вентилятора.

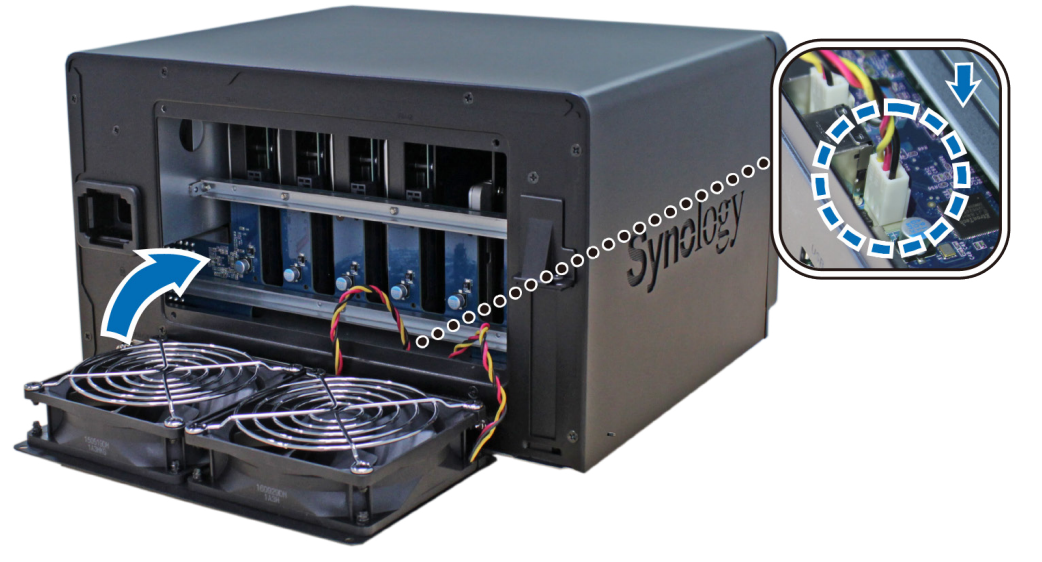

- **6** Вставьте и заверните 4 винта, удаленные на шаге 3.
- **7** Подключите кабели, снятые в шаге 1, и нажмите и удерживайте кнопку питания для включения DiskStation.

### Глава

# <span id="page-17-0"></span>**Установка DSM на DiskStation 3**

После настройки оборудования установите на DiskStation ПО DiskStation Manager (DSM) — операционную веб-систему Synology.

## **Установка DSM с помощью Web Assistant**

В устройство DiskStation встроен инструмент **Web Assistant**, который позволяет скачивать последнюю версию DSM из Интернета и устанавливать ее на DiskStation. Для использования Web Assistant выполните указанные ниже действия.

- **1** Включите DiskStation.
- **2** Откройте браузер на компьютере, находящемся в той же сети, что и DiskStation.
- **3** В адресной строке браузера введите:
	- **a [find.synology.com](http://find.synology.com)**
	- **b [diskstation:5000](http://diskstation:5000)**
- **4** Web Assistant запустится в браузере. Будет выполнен поиск устройства DiskStation в локальной сети. Устройство DiskStation должно иметь состояние **Не установлено**.

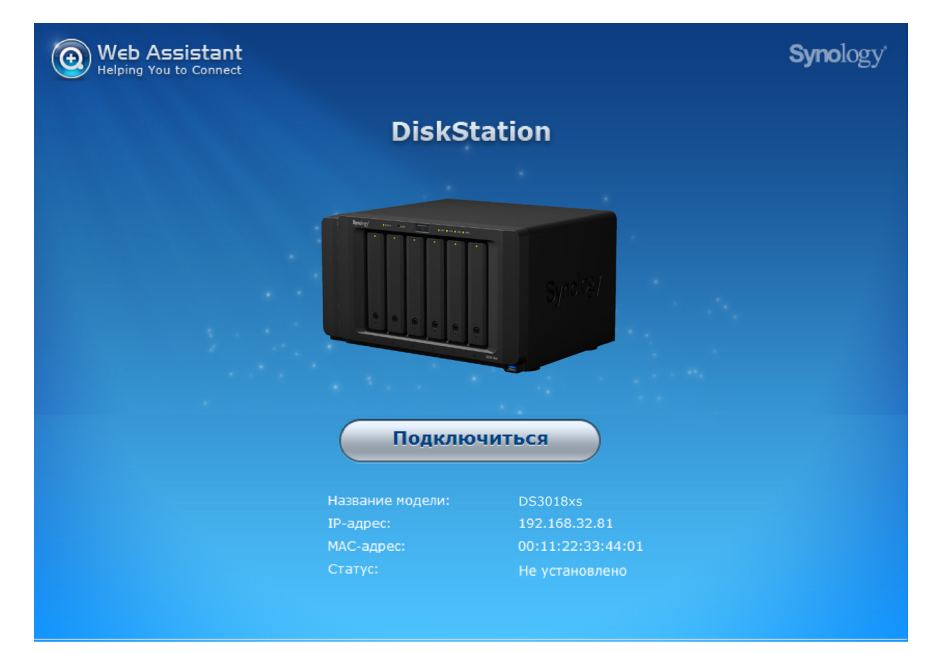

**5** Нажмите кнопку **Подключиться**, чтобы начать процесс установки, и следуйте инструкциям на экране.

#### *Примечания.*

- 1. DiskStation необходимо подключить к Интернету для установки DSM с помощью Web Assistant.
- 2. Рекомендуемые браузеры: Chrome, Firefox.
- 3. Устройство DiskStation и компьютер должны быть подключены к одной локальной сети.

### **Дополнительные сведения**

Поздравляем! Система DiskStation готова к использованию. Дополнительные сведения и онлайн-ресурсы о DiskStation см. на веб-сайте **[www.synology.com](http://www.synology.com)**.

# <span id="page-18-0"></span>**Характеристики A**

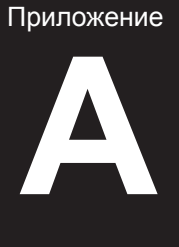

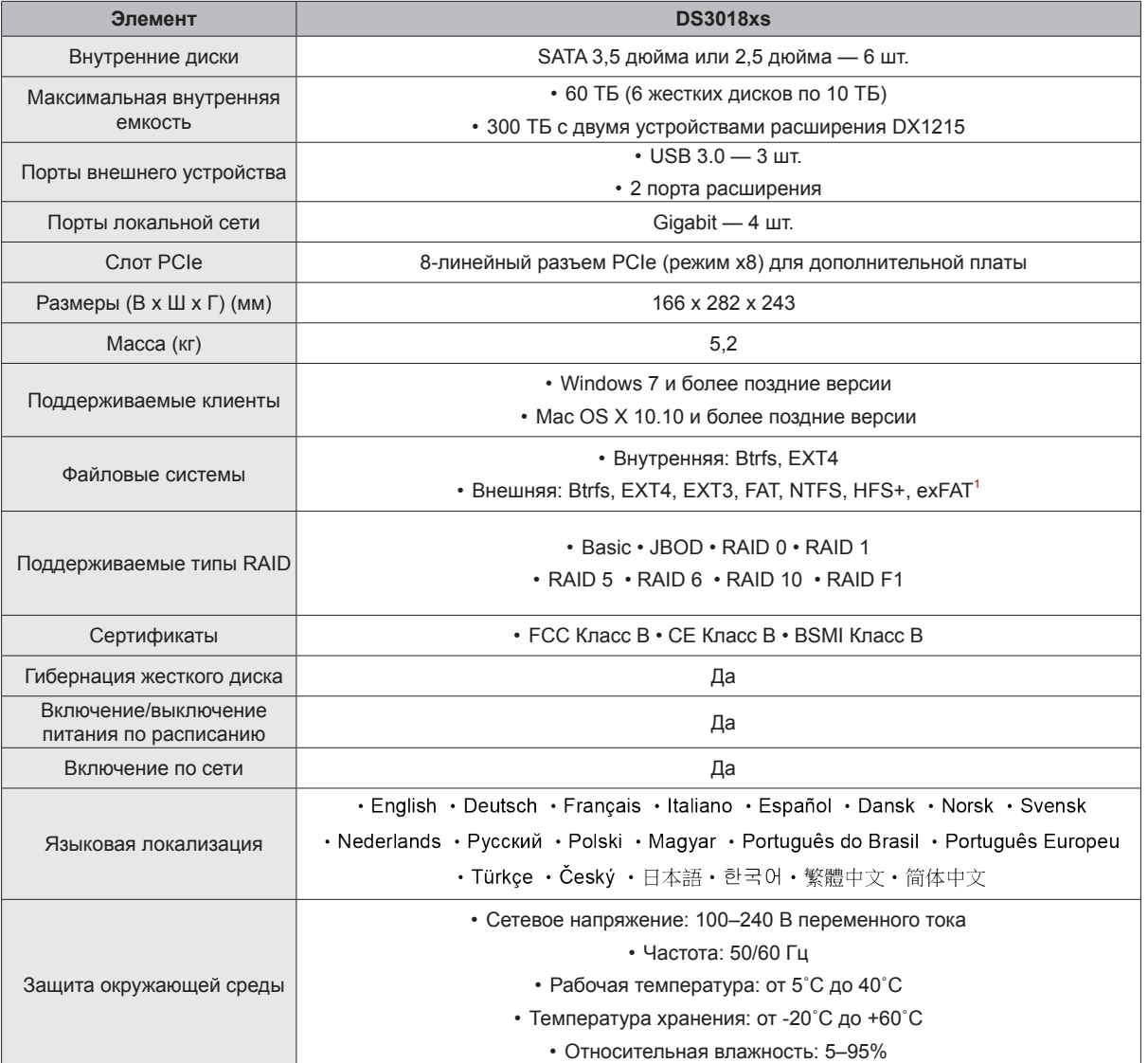

*Примечания.* Характеристики моделей могут быть изменены без предварительного уведомления. Актуальную информацию см. на веб-сайте **[www.](http://www.synology.com) [synology.com](http://www.synology.com)**.

<sup>1</sup> Для поддержки exFAT можно приобрести и скачать exFAT Access в Центре пакетов.

# <span id="page-19-1"></span><span id="page-19-0"></span>**Таблица светодиодных индикаторов Б**

Приложение

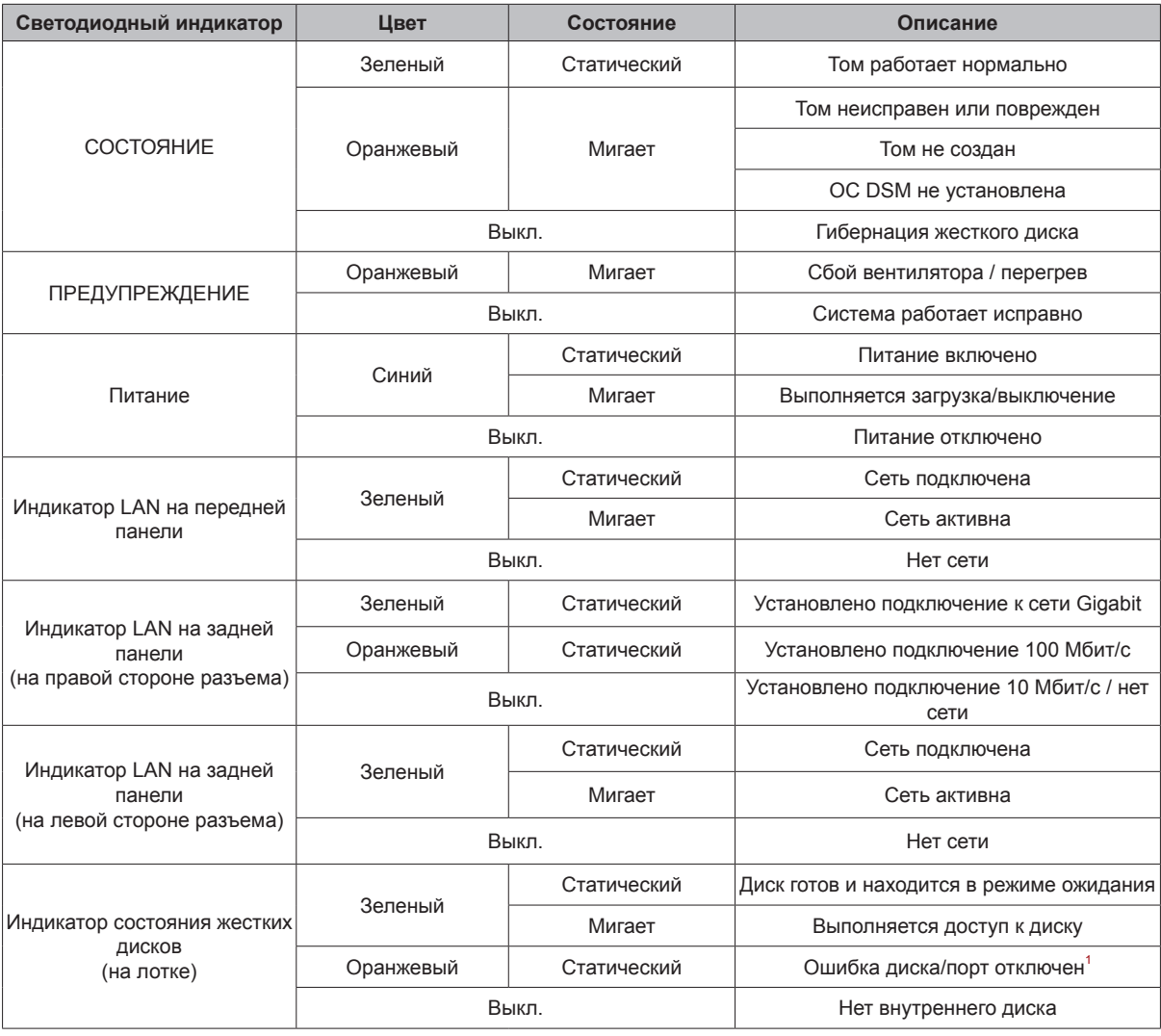

*Примечания.* Характеристики моделей могут быть изменены без предварительного уведомления. Актуальную информацию см. на веб-сайте **[www.](http://www.synology.com) [synology.com](http://www.synology.com)**.

<sup>1</sup> Перезапустите DiskStation или переустановите диски, затем запустите диагностическое средство производителя для HDD/SSD, чтобы проверить<br>состояние дисков. Если вы можете войти в DSM, запустите встроенный тест S.M.A.R.T

#### **SYNOLOGY, INC. ЛИЦЕНЗИОННОЕ СОГЛАШЕНИЕ**

ВАЖНО! ВНИМАТЕЛЬНО ОЗНАКОМЬТЕСЬ СО СЛЕДУЮЩЕЙ ИНФОРМАЦИЕЙ. НАСТОЯЩЕЕ ЛИЦЕНЗИОННОЕ СОГЛАШЕНИЕ С КОНЕЧНЫМ ПОЛЬЗОВАТЕЛЕМ (ДАЛЕЕ «СОГЛАШЕНИЕ») ЯВЛЯЕТСЯ ЮРИДИЧЕСКИ ОБЯЗЫВАЮЩИМ ДОГОВОРОМ МЕЖДУ ВАМИ (ФИЗИЧЕСКИМ ИЛИ ЮРИДИЧЕСКИМ ЛИЦОМ) И КОМПАНИЕЙ SYNOLOGY, INC. («SYNOLOGY») В ОТНОШЕНИИ ПРОГРАММНОГО ОБЕСПЕЧЕНИЯ SYNOLOGY, УСТАНОВЛЕННОГО НА ПРОДУКТ SYNOLOGY, КОТОРЫЙ БЫЛ ПРИОБРЕТЕН ВАМИ (ДАЛЕЕ «ПРОДУКТ») ИЛИ ЛЕГАЛЬНО ЗАГРУЖЕН С ВЕБ-САЙТА **[WWW.SYNOLOGY.COM](http://www.synology.com/)** ЛИБО ДРУГОГО КАНАЛА, ПРЕДОСТАВЛЕННОГО SYNOLOGY (ДАЛЕЕ «ПРОГРАММНОЕ ОБЕСПЕЧЕНИЕ»).

ВЫ ПРИНИМАЕТЕ УСЛОВИЯ НАСТОЯЩЕГО СОГЛАШЕНИЯ И ОБЯЗУЕТЕСЬ СОБЛЮДАТЬ ИХ ПРИ ИСПОЛЬЗОВАНИИ ПРОДУКТОВ, СОДЕРЖАЩИХ ПРОГРАММНОЕ ОБЕСПЕЧЕНИЕ, ИЛИ УСТАНОВКЕ ПРОГРАММНОГО ОБЕСПЕЧЕНИЯ НА ПРОДУКТЫ ИЛИ УСТРОЙСТВА, ПОДКЛЮЧЕННЫЕ К ПРОДУКТАМ. ЕСЛИ ВЫ НЕ ПРИНИМАЕТЕ УСЛОВИЯ ДАННОГО СОГЛАШЕНИЯ, ВЫ НЕ ВПРАВЕ ИСПОЛЬЗОВАТЬ ПРОДУКТЫ, СОДЕРЖАЩИЕ ПРОГРАММНОЕ ОБЕСПЕЧЕНИЕ, ИЛИ ЗАГРУЖАТЬ ПРОГРАММНОЕ ОБЕСПЕЧЕНИЕ С ВЕБ-САЙТА **[WWW.SYNOLOGY.COM](http://www.synology.com/)** ЛИБО ДРУГОГО КАНАЛА, ПРЕДОСТАВЛЕННОГО SYNOLOGY. ВЫ МОЖЕТЕ ВЕРНУТЬ ПРОДУКТ ПРОДАВЦУ, У КОТОРОГО ОН БЫЛ КУПЛЕН, ДЛЯ ВОЗМЕЩЕНИЯ СРЕДСТВ В СООТВЕТСТВИИ С ДЕЙСТВУЮЩЕЙ ПОЛИТИКОЙ ВОЗВРАТА ТОВАРА ДАННОГО ПРОДАВЦА.

**Раздел 1. Ограниченная лицензия на программное обеспечение.** При условии выполнения положений и требований настоящего соглашения компания Synology предоставляет Вам ограниченную, неэксклюзивную, не подлежащую передаче лицензию на установку, запуск и использование одной копии Программного обеспечения, установленного на Продукте или на устройстве, подключенном к Продукту, исключительно в рамках авторизованного использования продукта.

**Раздел 2. Документация.** Вы можете создавать и использовать разумное число копий документации, прилагаемой к данному Программному обеспечению, при условии, что такие копии будут использованы только в личных целях и не будут переопубликованы или переданы (в печатной или электронной форме) третьим лицам.

**Раздел 3. Резервное копирование.** Вы можете создавать разумное количество копий Программного обеспечения для резервирования и архивирования данных.

**Раздел 4. Обновления.** Использование любого обеспечения, предоставляемого компанией Synology или доступного на веб-сайте Synology по адресу **[www.synology.com](http://www.synology.com/)** («Веб-сайт») или другому каналу, предоставляемому Synology, которое позволяет обновлять или дополнять исходное Программное обеспечение, регулируется настоящим Соглашением, если для подобных обновлений и дополнений не предусмотрены отдельные условия.

**Раздел 5. Ограничения на лицензию.** Лицензия, указанная в разделах 1, 2 и 3, действует на основании заказа и оплаты Продукта и гарантирует Ваши права в отношении Программного обеспечения. Synology оставляет за собой все права, за исключением предоставленных Вам по настоящему Соглашению. Ни при каких обстоятельствах Вы не имеете право и не можете позволить третьим лицам: (а) использовать Программное обеспечение в иных целях, чем те, для которых предназначен Продукт; (б) лицензировать, распространять, предоставлять в аренду, лизинг, передавать или иным образом распоряжаться Программным обеспечением; (в) выполнять обратную разработку, декомпилировать, дизассемблировать или предпринимать попытки выявления исходного кода или коммерческих секретов, связанных с Программным обеспечением, за исключением случаев и на условиях, предусмотренных применимым законодательством, несмотря на такое ограничение; (г) адаптировать, изменять, модифицировать, переводить или создавать производные Программного обеспечения; (д) удалять, изменять или скрывать уведомления об авторских правах или других правах собственности на Программное обеспечение или Продукт; (е) обходить или пытаться обойти любые меры, предпринимаемые компанией Synology по контролю за доступом к компонентам и функциям Продукта или Программного обеспечения. Согласно ограничениям, указанным в разделе 5, Вам не запрещается предоставлять услуги третьим лицам в коммерческих целях с помощью продукта Synology.

**Раздел 6. Открытый исходный код.** Программное обеспечение может содержать компоненты,<br>принадлежащие Synology согласно Открытому принадлежащие Synology лицензионному соглашению GNU («Компоненты GPL»), с ознакомиться по адресу<br>nses/gpl.html. Условия GPL <http://www.gnu.org/licenses/gpl.html> применяются только для компонентов GPL и только в той степени, в которой настоящее Соглашение противоречит требованиям GPL в отношении использования таких компонентов; в этом случае Вы обязуетесь соблюдать положения GPL, регулирующие использование указанных компонентов.

**Раздел 7. Проверка.** Компания Synology имеет право выполнять проверку соблюдения Вами условий Соглашения. предоставлять Synology доступ к средствам, оборудованию, книгам, записям и документам, а также сотрудничать с Synology иным образом в целях проведения любой подобной проверки компанией Synology или агентом, авторизованным Synology.

**Раздел 8. Право собственности.** Программное обеспечение является собственностью компании Synology и ее лицензиаров и защищено законами об авторских правах и другой интеллектуальной собственности. Все права, включая имущественные права и права собственности, в отношении Программного обеспечения, в том числе авторские и иные права на интеллектуальную собственность, принадлежат компании Synology и ее лицензиарам.

**Раздел 9. Ограниченная гарантия.** Компания Synology предоставляет ограниченную гарантию на то, что Программное обеспечение соответствует письменным техническим спецификациям Synology, при наличии таковых, или требованиям, указанным на веб-сайте, на срок, установленный местными нормативами. Компания Synology по своему усмотрению предпримет все коммерчески обоснованные действия для устранения подобных несоответствий в Программном обеспечении или замены Программного обеспечения Synology, которое не соответствует указанной гарантии, при<br>условии предоставления Synology письменного Synology письменного уведомления о подобном несоответствии в течения срока действия гарантии. Указанная гарантия не распространяется на несоответствия, возникшие в результате: (ы) использования, воспроизведения, распространения или раскрытия соответствующей

информации в нарушение условий настоящего Соглашения; (э) настройки, изменения или другого вмешательства в Программное обеспечение лицом, не авторизованным компанией Synology; (ю) использования Программного обеспечения с любыми продуктами, службами и иными средствами, не предоставленными компанией Synology; (я) нарушения условий настоящего Соглашения.

**Раздел 10. Поддержка.** В течение гарантийного срока, указанного в разделе 9, компания Synology предоставляет услуги технической поддержки. По истечении гарантийного срока поддержка Программного обеспечения может предоставляться компанией Synology по письменному запросу.

**Раздел 11. Отказ от гарантий.** ЕСЛИ ПРЯМО НЕ УКАЗАНО ИНОЕ, ПРОГРАММНОЕ ОБЕСПЕЧЕНИЕ ПРЕДОСТАВЛЯЕТСЯ НА УЛОВИЯХ «КАК ЕСТЬ» С УЧЕТОМ ВСЕХ НЕДОСТАТКОВ. КОМПАНИЯ<br>SYNOLOGY И ЕЕ ПОСТАВЩИКИ НАСТОЯЩИМ SYNOLOGY И ЕЕ ПОСТАВЩИКИ НАСТОЯЩИМ ОТКАЗЫВАЮТСЯ ОТ ЛЮБЫХ ДРУГИХ ГАРАНТИЙ, ЯВНЫХ ИЛИ ПОДРАЗУМЕВАЕМЫХ, УСТАНОВЛЕННЫХ ЗАКОНОМ ИЛИ ИНЫХ, В ТОМ ЧИСЛЕ ОТ ЛЮБЫХ<br>ПОДРАЗУМЕВАЕМЫХ ГАРАНТИЙ ТОВАРНОГО ПОДРАЗУМЕВАЕМЫХ ГАРАНТИЙ ТОВАРНОГО СОСТОЯНИЯ, ПРИГОДНОСТИ ДЛЯ ОПРЕДЕЛЕННЫХ ЦЕЛЕЙ, ЗАКОННОСТИ ПРАВ СОБСТВЕННОСТИ ИЛИ НЕНАРУШЕНИЯ ПАТЕНТНЫХ ПРАВ, В ОТНОШЕНИИ ПРОГРАММНОГО ОБЕСПЕЧЕНИЯ. НЕ ОГРАНИЧИВАЯ ВЫШЕСКАЗАННОГО, КОМПАНИЯ SYNOLOGY ГАРАНТИРУЕТ, ЧТО ПРОГРАММНОЕ ОБЕСПЕЧЕНИЕ НЕ БУДЕТ СОДЕРЖАТЬ ОШИБОК, ВИРУСОВ И ДРУГИХ ДЕФЕКТОВ.

**Раздел 12. Отказ от возмещения ущерба.** НИ ПРИ КАКИХ ОБСТОЯТЕЛЬСТВАХ КОМПАНИЯ SYNOLOGY ИЛИ ЕЕ ЛИЦЕНЗИАРЫ НЕ НЕСУТ ОТВЕТСТВЕННОСТИ ЗА НЕПРЕДВИДЕННЫЕ, НЕПРЯМЫЕ, ФАКТИЧЕСКИЕ, ШТРАФНЫЕ, КОСВЕННЫЕ И ДРУГИЕ УБЫТКИ, ВОЗНИКШИЕ В РЕЗУЛЬТАТЕ ИСПОЛЬЗОВАНИЯ ИЛИ НЕВОЗМОЖНОСТИ ПРОГРАММНОГО ОБЕСПЕЧЕНИЯ (ВКЛЮЧАЯ, НО НЕ ОГРАНИЧИВАЯСЬ ЭТИМ, ПОТЕРЮ ДАННЫХ, ИНФОРМАЦИИ, ДОХОДА, ПРИБЫЛИ ИЛИ БИЗНЕСА) В СООТВЕТСТВИИ С НАСТОЯЩИМ СОГЛАШЕНИЕМ ИЛИ ПРОГРАММНЫМ ОБЕСПЕЧЕНИЕМ, КАК НА ОСНОВЕ КОНТРАКТА, НАРУШЕНИЯ ТРЕБОВАНИЙ ПО<br>ЭКСПЛУАТАЦИИ (ВКЛЮЧАЯ НЕБРЕЖНОСТЬ). НЕБРЕЖНОСТЬ), БЕЗУСЛОВНЫХ ОБЯЗАТЕЛЬСТВ, ТАК И НА ОСНОВЕ ИНЫХ ЮРИДИЧЕСКИХ ПОЛОЖЕНИЙ, ДАЖЕ ЕСЛИ КОМПАНИЯ SYNOLOGY БЫЛА ПРЕДУПРЕЖДЕНА О ВОЗМОЖНОСТИ ТАКИХ УБЫТКОВ.

**Раздел 13. Ограничение ответственности.** ОТВЕТСТВЕННОСТЬ КОМПАНИИ SYNOLOGY И ЕЕ ПОСТАВЩИКОВ, ВОЗНИКШАЯ В РЕЗУЛЬТАТЕ<br>ИСПОЛЬЗОВАНИЯ ИЛИ НЕВОЗМОЖНОСТИ НЕВОЗМОЖНОСТИ ИСПОЛЬЗОВАНИЯ ПРОГРАММНОГО ОБЕСПЕЧЕНИЯ В СООТВЕТСТВИИ С ДАННЫМ СОГЛАШЕНИЕМ ИЛИ<br>ПРОГРАММНЫМ ОБЕСПЕЧЕНИЕМ НЕ МОЖЕТ ОБЕСПЕЧЕНИЕМ НЕ ПРЕВЫШАТЬ СУММУ, ФАКТИЧЕСКИ УПЛАЧЕННУЮ ЗА ПРОДУКТ, НЕЗАВИСИМО ОТ СУММЫ ПОНЕСЕННЫХ УБЫТКОВ И ПРИЧИНЫ ЕЕ ВОЗНИКНОВЕНИЯ – ИСПОЛНЕНИЕ ДОГОВОРНЫХ (ВКЛЮЧАЯ НЕБРЕЖНОЕ ОТНОШЕНИЕ), ДЕЛИКТНЫХ, ОБЪЕКТИВНЫХ ИЛИ ИНЫХ ОБЯЗАТЕЛЬСТВ. Указанные выше отказ от гарантий, отказ от возмещения ущерба и ограничение ответственности применимы в течение максимального срока, установленного действующим законодательством. В некоторых штатах и юрисдикциях определенные исключения подразумеваемых гарантий или исключения либо ограничения, распространяемые на определенные виды убытков, не допускаются местным законодательством. Если настоящее Соглашение регулируется таким законодательством, указанные исключения и ограничения могут быть неприменимы в Вашем случае.

**Раздел 14. Ограничения на экспорт.** Вы признаете, что на Программное обеспечение распространяются экспортные ограничения США. Вы обязуетесь соблюдать все действующие законы и нормативные акты, применимые к Программному обеспечению, включая, но не ограничиваясь этим, Акты Бюро контроля за экспортом США.

**Раздел 15. Прекращение действия.** Без ущерба для каких-либо других прав компания Synology может прекратить действие настоящего Соглашения в случае нарушения Вами его условий. При этом Вы обязаны уничтожить все копии Программного обеспечения и всех его компонентов.

**Раздел 16. Передача прав.** По настоящему Соглашению Вы не можете передавать или предоставлять права третьим лицам, за исключением прав на программное обеспечение, предварительно установленное в Продуктах. Любая такая передача или предоставление прав является нарушением данного Соглашения и будет признана недействительной.

**Раздел 17. Применимое законодательство.** Если это в явном виде не запрещено местным законодательством, настоящее Соглашение регулируется законодательством Китайской Народной Республики (КНР или Тайвань), не принимая во внимание любые коллизии правовых норм, имеющих противоположный смысл.

**Раздел 18. Урегулирование споров.** Любой спор, разногласие или претензия, связанные с настоящим .<br>Соглашением, подлежат исключительному и окончательному рассмотрению в арбитражном суде при участии трех нейтральных арбитров в соответствии с действующими положениями Законодательства об<br>арбитраже КНР и применимыми процедурными кнр и применимыми процедурными<br>В таких случаях арбитражное правилами. В таких случаях разбирательство будет ограничено рассмотрением спора исключительно между Вами и компанией Synology. Арбитражное разбирательство или любая его часть не могут быть объединены с любым другим арбитражным разбирательством или проводиться на основании коллективного иска. Местом проведения арбитражного разбирательства является г. Тайбэй, Тайвань, КНР, языком арбитражного разбирательства является английский язык, или, по соглашению обеих сторон, мандаринское наречие китайского языка. Решение арбитражного суда является окончательным и обязательным для сторон и может быть приведено в исполнение в любом суде соответствующей юрисдикции. Вы понимаете, что в отсутствие настоящего положения Вы имели бы право на рассмотрение спора, разногласия или претензии в суде, включая право подачи коллективных исков, и Вы прямо и сознательно отказываетесь от таких прав и соглашаетесь с рассмотрением любых споров в арбитражном суде в соответствии с положениями раздела 18. Ни один пункт данного раздела не запрещает и не ограничивает использование компанией Synology судебного запрета или применение других действий на основании закона или права справедливости за нарушение или попытку нарушения любого положения данного Соглашения в отношении прав на интеллектуальную собственность Synology.

**Раздел 19. Вознаграждение адвокатов.** Стороне, выигравшей дело в любом арбитражном, посредническом или ином судебном процессе по отстаиванию прав согласно настоящему Соглашению, компенсируются все расходы, в том числе гонорар адвокатов и любой арбитражный взнос, уплаченный такой стороной.

**Раздел 20. Делимость соглашения.** Если любое положение Соглашения будет определено судом надлежащей юрисдикции как неисполнимое, незаконное или недействительное, все остальные положения этого Соглашения будут иметь полную юридическую силу.

**Раздел 21. Полнота соглашения.** Настоящее Соглашение представляет собой всю полноту договора между Вами и компанией Synology в отношении

Программного обеспечения и заменяет все предварительные и текущие договоренности и соглашения (устные или письменные) в отношении предмета Соглашения. Никакие добавления, изменения или отказы от обязательств данного Соглашения не будут действительны, если они не предоставлены в письменном виде с подписью соответствующей стороны.

#### **SYNOLOGY, INC. ОГРАНИЧЕННАЯ ГАРАНТИЯ НА ПРОДУКТ**

ДАННАЯ ОГРАНИЧЕННАЯ ГАРАНТИЯ («ГАРАНТИЯ») РАСПРОСТРАНЯЕТСЯ НА ПРОДУКТЫ (КАК УКАЗАНО НИЖЕ) КОМПАНИИ SYNOLOGY, INC. И ЕЕ ДОЧЕРНИХ КОМПАНИЙ, ВКЛЮЧАЯ SYNOLOGY AMERICA CORP (СОВМЕСТНО ИМЕНУЕМЫЕ «SYNOLOGY»). ПРИ ВСКРЫТИИ ПАКЕТА С ПРОДУКТОМ И ИСПОЛЬЗОВАНИИ ПРОДУКТА ВЫ ПРИНИМАЕТЕ И СОГЛАШАЕТЕСЬ С УСЛОВИЯМИ НАСТОЯЩЕЙ ГАРАНТИИ. ЕСЛИ ВЫ НЕ СОГЛАСНЫ С УСЛОВИЯМИ ГАРАНТИИ, НЕ ИСПОЛЬЗУЙТЕ ДАННЫЙ ПРОДУКТ. ВЫ МОЖЕТЕ ВЕРНУТЬ ПРОДУКТ ПРОДАВЦУ, У КОТОРОГО ОН БЫЛ КУПЛЕН, ДЛЯ ВОЗМЕЩЕНИЯ СРЕДСТВ В СООТВЕТСТВИИ С ДЕЙСТВУЮЩЕЙ ПОЛИТИКОЙ ВОЗВРАТА ТОВАРА ДАННОГО ПРОДАВЦА.

**Раздел 1. Определения.** (a) «Новый продукт», в том числе: (1) «Продукт категории |» — модели продуктов Synology RS810+, RS810RP+, RX410; все модели серии FS; все модели DS/RS NAS с суффиксом XS+/XS (кроме RS3413xs+) 13-й и последующих серий; все устройства расширения DX/RX/RXD с 12 или более отсеками для дисков 13-й и последующих серий, а также модули памяти 10GbE NIC, DDR4-2133 и DDR3-1600. (2) «<u>Продукт категории II</u>» — модели продуктов Synology<br>RS3413xs+ RS3412xs RS3412RPxs RS3411xs  $RS3412RPxs$ RS3411RPxs, RS2211+, RS2211RP+, RS411, RS409RP+, RS409+, RS409, RS408-RP, RS408, RS407, DS3612xs, DS3611xs, DS2411+, DS1511+, DS1010+, DS509+, DS508, EDS14, RX1211, RX1211RP, RX4, DX1211, DX510, DX5, NVR216, VS360HD, VS240HD, а также все остальные модули памяти, не относящиеся к Категории I. (3) «Продукт категории III» — модели продуктов Synology, отвечающие следующим требованиям: все модели DS NAS без суффикса XS+/XS и с 5 или более отсеками для дисков 12-й и последующих серий; все модели RS NAS без суффикса XS+/XS 12-й и последующих серий; все устройства расширения DX/RX с 4 или 5 отсеками для дисков 12-й или последующих серий. (4) «Продукт категории IV» — все прочие модели продуктов Synology, приобретенные Клиентом после 1 марта 2008 г. (5) «Продукт категории V» — все прочие модели продуктов Synology, приобретенные Клиентом до 29 февраля 2008 г. (б) «Восстановленный продукт» — все продукты Synology, которые были восстановлены и реализованы непосредственно компанией Synology через интернетмагазин, исключая продукты, проданные авторизованными дистрибьюторами или продавцами компании Synology. (в) «Клиент» — физическое или юридическое лицо, приобретающее Продукт у компании Synology либо авторизованного дистрибьютора или продавца компании Synology. (г) «Интернет-магазин» интернет-магазин, которым управляет компания Synology или ее дочерняя компания Synology. (д) «Продукт» — Новый продукт или Обновленный продукт, а также любое оборудование, встроенное в продукт компанией Synology, и прилагающаяся документация. (е) «Программное обеспечение» программное обеспечение, которое находится в собственности компании Synology и прилагается к Продукту, приобретаемому Клиентом, загружаемому Клиентом с Веб-сайта или предварительно установленному на Продукт компанией Synology, и включающее микропрограммное обеспечение, а также соответствующие мультимедиа, изображения, анимацию, видео, аудио, текст и приложения, встроенные в программное обеспечения или Продукт, а также в любые обновления такого программного обеспечения. (ж) «Гарантийный срок» — срок, начинающийся с даты покупки Продукта Клиентом и заканчивающийся (1) через пять лет после такой даты для Продуктов категории I; (2) через три года после такой даты для Продуктов категорий II и III; (3) через два года после такой даты для Продуктов категории IV; (4) через один год после такой даты для Продуктов категории V; (5)

через 90 дней после такой даты для Восстановленных продуктов, за исключением продуктов, проданных «как есть» или «без гарантии» в интернет-магазине. (з) «Вебсайт» — веб-сайт Synology, расположенный по адресу **[www.synology.com](http://www.synology.com/)**.

#### **Раздел 2. Ограниченная гарантия и ответственность**

**2.1 Ограниченная гарантия.** В соответствии с разделом 2.6 компания Synology гарантирует Клиенту, что каждый Продукт (а) не будет содержать физических дефектов в материалах и работе и (б) при обычных условиях эксплуатации будет работать в соответствии с заявленными компанией Synology характеристиками в течение Гарантийного срока. Компания Synology предоставляет гарантию на Программное обеспечение, как указано в прилагаемом к Продукту лицензионном соглашении с конечным пользователем. Компания Synology не предоставляет гарантию на Обновленные продукты, проданные «как есть» или «без гарантии» в интернет-магазине.

**2.2 Исключительное возмещение ущерба.** Если Клиент сообщает о несоответствии продукта гарантиям, указанным в разделе 2.1, в течение гарантийного срока таким образом, как указано ниже, то после проверки данного несоответствия компания Synology может на свое усмотрение: (а) выполнить коммерчески обоснованные действия по ремонту Продукта, (б) заменить несоответствующий Продукт или его часть после возврата всего Продукта в соответствии с разделом 2.3. Вышесказанное устанавливает полную ответственность компании Synology и единственное и исключительное средство правовой защиты Клиента на компенсацию при нарушении гарантии согласно разделу 2.1 или обнаружении других дефектов или недостатков Продукта. Клиент обязуется прилагать разумные усилия для помощи компании Synology в диагностике и проверке несоответствия Продукта. Гарантия, описанная в разделе 2.1, не включает: (1) любую гарантию, связанную с Программным обеспечением; (2) физическую установку или удаление Продукта со стороны Клиента; (3) выезд на место Клиента; (4) работы, необходимые для ремонта или замены неисправных деталей, в нерабочее время компании Synology или ее поставщиков услуг, за исключением выходных и праздничных дней поставщиков услуг; (5) любые работы с оборудованием или программным обеспечением сторонних производителей; (6) гарантию на жесткий диск при его установке Клиентом или третьими лицами; (7) гарантию совместимости с жестким диском.

**2.3 Возврат.** Любому Продукту, который вернул Клиент согласно разделу 2.2, компания Synology перед доставкой должна присвоить номер Разрешения на возврат товара («RMA») и произвести возврат в соответствии с действующими процедурами возврата товара Synology. Клиент может обратиться к любому авторизованному дистрибьютору или продавцу компании

Synology либо в службу поддержки Synology для получения разрешения на возврат товара и должен предъявить доказательство покупки товара и его серийный номер. В случае гарантийных заявок Клиент обязан вернуть компании Synology Продукт в полной комплектации в соответствии с разделом 2.3 для возмещения средств по данной Гарантии. Если Продукт был возвращен без номера Разрешения на возврат товара или был разобран (за исключением случаев, когда это было выполнено по указанию компании Synology), он не будет принят и будет возвращен клиенту за его счет. Если Продукту был присвоен номер разрешения на возврат товара, его необходимо возвратить в надежной упаковке и в том же состоянии, в котором он был получен от компании Synology, на указанный компанией Synology адрес, предварительно оплатив стоимость пересылки и указав на упаковке номер Разрешения на возврат товара. Клиент несет ответственность за страхование и риск утери возвращаемого товара до момента получения его компанией Synology. Продукт с номером разрешения на возврат товара должен быть возвращен в течение 15 (пятнадцати) дней после получения соответствующего номера разрешения на возврат товара.

**2.4 Замена, производимая компанией Synology.** Если компания Synology решит произвести замену Продукта в соответствии с Гарантией, указанной в разделе 2.1, то Synology произведет пересылку нового Продукта за свой счет, выбрав способ доставки по своему усмотрению, после получения Продукта, не соответствующего заявленной гарантии, согласно положениям раздела 2.3 и проверки компанией Synology такого несоответствия. В некоторых странах компания Synology может по своему усмотрению применять к определенным Продуктам Услугу по замене продуктов Synology, в рамках которой компания Synology может отправить Клиенту новый Продукт до получения Продукта, не соответствующего заявленной гарантии, от Клиента («Услуга по замене продуктов Synology»).

**2.5 Поддержка.** В течение гарантийного срока компания Synology предоставляет Клиенту услуги по поддержке продуктов. По истечении Гарантийного срока поддержка Продуктов может предоставляться компанией Synology по письменному запросу.

**2.6 Исключения.** Следующие гарантии и гарантийные обязательства не применяются к Продукту, если Продукт (а) был установлен или использован способом, не указанным в спецификации Продукта; (б) был отремонтирован или изменен каким-либо лицом, кроме сотрудника компании Synology, ее агента или представителя; (в) был использован не по назначению, эксплуатировался неправильно или был поврежден; (г) был использован с компонентами, не предоставляемыми компанией Synology, отличными от оборудования и программного обеспечения, для которых он предназначен; (д) другим образом не соответствует спецификациям вследствие причин, не входящих в сферу ответственности компании Synology. Кроме того, гарантии будут аннулированы, в случае (1) самостоятельного разбора Продукта Клиентом, за исключением случаев, когда на это было получено разрешение от компании Synology; (2) невозможности выполнения Клиентом исправлений, изменений, улучшений или других обновлений, предоставленных клиенту компанией Synology; (3) внедрения, установки или использования Клиентом исправлений, изменений, улучшений или других обновлений, предоставленных сторонним поставщиком. Гарантийный срок, устанавливаемый в соответствии с разделом 2.1, будет аннулирован при продаже или передаче Клиентом Продукта третьим лицам.

**2.7 Отказ от гарантий.** ГАРАНТИИ, ОБЯЗАТЕЛЬСТВА И ОТВЕТСТВЕННОСТЬ КОМПАНИИ SYNOLOGY, А ТАКЖЕ СРЕДСТВА ПРАВОВОЙ ЗАЩИТЫ КЛИЕНТА, УСТАНОВЛЕННЫЕ В ДАННОЙ ГАРАНТИИ, ПРЕДОСТАВЛЯЮТСЯ ЭКСКЛЮЗИВНО ИЛИ ВЗАМЕН, ПОЭТОМУ НАСТОЯЩИМ КЛИЕНТ ОТКАЗЫВАЕТСЯ ОТ ПРАВ И ПРЕТЕНЗИЙ, ВСЕХ ДРУГИХ ГАРАНТИЙ, ОБЯЗАТЕЛЬСТВ И ОТВЕТСТВЕННОСТИ СО СТОРОНЫ КОМПАНИИ SYNOLOGY И ВСЕХ ДРУГИХ ПРАВ, ПРЕТЕНЗИЙ К КОМПАНИИ SYNOLOGY, ЯВНЫХ ИЛИ ПОДРАЗУМЕВАЕМЫХ, ПО ЗАКОНУ ИЛИ ИНЫМ<br>ОБРАЗОМ В ОТНОШЕНИИ ПРОДУКТА, ОТНОШЕНИИ СОПУТСТВУЮЩЕЙ ДОКУМЕНТАЦИИ ИЛИ ПРОГРАММНОГО ОБЕСПЕЧЕНИЯ, А ТАКЖЕ ДРУГИХ ТОВАРОВ ИЛИ СЛУЖБ, ПРЕДОСТАВЛЕННЫХ ПО<br>ДАННОЙ ГАРАНТИИ, ВКЛЮЧАЯ, НО НЕ ГАРАНТИИ, ВКЛЮЧАЯ, НО НЕ ОГРАНИЧИВАЯСЬ: (A) ПОДРАЗУМЕВАЕМОЙ<br>ГАРАНТИИ ТОВАРНОГО СОСТОЯНИЯ И ГАРАНТИИ ТОВАРНОГО СОСТОЯНИЯ И ПРИГОДНОСТИ ДЛЯ ОПРЕДЕЛЕННЫХ ЦЕЛЕЙ; (Б) ПОДРАЗУМЕВАЕМОЙ ГАРАНТИИ, ВЫТЕКАЮЩЕЙ ИЗ ХОДА ВЫПОЛНЕНИЯ, ПОРЯДКА ВЕДЕНИЯ ОПЕРАЦИЙ ИЛИ ТОРГОВОГО ОБЫЧАЯ; (В) ИСКА О НАРУШЕНИИ ИЛИ НЕЗАКОННОМ ПРИСВОЕНИИ; (Г) ТРЕБОВАНИЯ В РЕЗУЛЬТАТЕ ДЕЛИКТА (ВКЛЮЧАЯ НЕБРЕЖНОСТЬ, БЕЗУСЛОВНУЮ ОТВЕТСТВЕННОСТЬ, ОТВЕТСТВЕННОСТЬ ЗА ПРОДУКТ ИЛИ ИНЫЕ ЮРИДИЧЕСКИЕ ПОЛОЖЕНИЯ). КОМПАНИЯ SYNOLOGY НЕ ГАРАНТИРУЕТ И СПЕЦИАЛЬНО ОТКАЗЫВАЕТСЯ ОТ ГАРАНТИЙ БЕЗОПАСНОСТИ И ЗАЩИТЫ ОТ УТЕРИ ДАННЫХ ИЛИ ИНФОРМАЦИИ, ХРАНЯЩИХСЯ НА ЛЮБОМ ПРОДУКТЕ SYNOLOGY. КОМПАНИЯ SYNOLOGY РЕКОМЕНДУЕТ КЛИЕНТУ<br>ПРЕДПРИНИМАТЬ НЕОБХОДИМЫЕ МЕРЫ ПО ПРЕДПРИНИМАТЬ НЕОБХОДИМЫЕ МЕРЫ ПО РЕЗЕРВНОМУ КОПИРОВАНИЮ ДАННЫХ, ХРАНЯЩИХСЯ НА ПРОДУКТЕ. В НЕКОТОРЫХ<br>РЕГИОНАХ/СТРАНАХ ОГРАНИЧЕНИЯ НА РЕГИОНАХ/СТРАНАХ ОГРАНИЧЕНИЯ НА ПОДРАЗУМЕВАЕМЫЕ ГАРАНТИИ НЕ ПРИМЕНЯЮТСЯ, ПОЭТОМУ ОПИСАННЫЕ ВЫШЕ ОГРАНИЧЕНИЯ МОГУТ НЕ ОТНОСИТЬСЯ К КЛИЕНТУ.

#### **Раздел 3. Ограничения ответственности**

**3.1 Обстоятельства непреодолимой силы.**  Synology не несет ответственности и не может считаться ответственной согласно данной Гарантии за задержку или невозможность выполнения действий, предусмотренных данной Гарантией, при возникновении обстоятельств непреодолимой силы (включая, но не ограничиваясь этим, действие или невозможность действия со стороны Клиента).

**3.2. Отказ от возмещения ущерба.** НИ ПРИ КАКИХ ОБСТОЯТЕЛЬСТВАХ КОМПАНИЯ SYNOLOGY ИЛИ ЕЕ ПОСТАВЩИКИ НЕ НЕСУТ ОТВЕТСТВЕННОСТЬ ЗА УЩЕРБ, ВКЛЮЧАЯ ЛЮБЫЕ ПОБОЧНЫЕ, КОСВЕННЫЕ, ФАКТИЧЕСКИЕ, ШТРАФНЫЕ ИЛИ ПОДОБНЫЕ УБЫТКИ ИЛИ ОТВЕТСТВЕННОСТЬ (ВКЛЮЧАЯ, ПОМИМО ПРОЧЕГО, ПОТЕРЮ ДАННЫХ, ИНФОРМАЦИИ, ДОХОДА, ПРИБЫЛИ ИЛИ БИЗНЕСА), ВОЗНИКШИЕ В РЕЗУЛЬТАТЕ ИЛИ В СВЯЗИ С ИСПОЛЬЗОВАНИЕМ ИЛИ НЕВОЗМОЖНОСТЬЮ ИСПОЛЬЗОВАНИЯ ПРОДУКТА, ЛЮБОЙ СОПРОВОЖДАЮЩЕЙ ДОКУМЕНТАЦИИ ИЛИ ПРОГРАММНОГО ОБЕСПЕЧЕНИЯ И ЛЮБЫХ ДРУГИХ ПРОДУКТОВ И УСЛУГ ПО ДАННОЙ ГАРАНТИИ, НЕЗАВИСИМО ОТ

ТОГО, СВЯЗАНО ЛИ ЭТО С ДОГОВОРОМ, ДЕЛИКТОМ (В ТОМ ЧИСЛЕ НЕБРЕЖНОСТЬЮ), СТРОГОЙ ОТВЕТСТВЕННОСТЬЮ ИЛИ ДРУГИМИ ДЕЙСТВИЯМИ,<br>ЛАЖЕ ЕСЛИ КОМПАНИЯ SYNOLOGY БЫЛА ДАЖЕ ЕСЛИ КОМПАНИЯ SYNOLOGY ПРЕДУПРЕЖДЕНА О ВОЗМОЖНОСТИ ТАКОГО УЩЕРБА.

**3.3 Ограничение ответственности.**  ОТВЕТСТВЕННОСТЬ КОМПАНИИ SYNOLOGY И ЕЕ ПОСТАВЩИКОВ ПО ИСПОЛЬЗОВАНИЮ ИЛИ НЕВОЗМОЖНОСТИ ИСПОЛЬЗОВАНИЯ ПРОДУКТА, ПРИЛАГАЕМОЙ ДОКУМЕНТАЦИИ, ПРОГРАММНОГО ОБЕСПЕЧЕНИЯ ИЛИ ДРУГИХ ТОВАРОВ И УСЛУГ В СООТВЕТСТВИИ С ДАННОЙ ГАРАНТИЕЙ НЕ МОЖЕТ ПРЕВЫШАТЬ СУММЫ, ФАКТИЧЕСКИ УПЛАЧЕННОЙ ЗА ПРОДУКТ, НЕЗАВИСИМО ОТ СУММЫ УБЫТКОВ И КАК НА ОСНОВЕ КОНТРАКТА, НАРУШЕНИЯ ТРЕБОВАНИЙ ПО ЭКСПЛУАТАЦИИ (ВКЛЮЧАЯ НЕБРЕЖНОСТЬ), БЕЗУСЛОВНЫХ ОБЯЗАТЕЛЬСТВ, ТАК И НА ОСНОВЕ ИНЫХ ЮРИДИЧЕСКИХ ПОЛОЖЕНИЙ. Действие указанных выше отказа от гарантий и ограничения ответственности распространяется на максимальный срок в соответствии с действующим законодательством. Законодательство в некоторых регионах/странах не допускает исключений и ограничений ответственности по некоторым видам ущерба. В этом случае на данный Продукт распространяются соответствующие законы, поэтому перечисленные выше исключения и ограничения могут относиться к Клиенту не полностью.

#### **Раздел 4. Прочее**

**4.1 Права собственности.** Продукт, Программное обеспечение и документация, прилагаемые к Продукту, защищены правами собственности и правами интеллектуальной собственности компании Synology, ее сторонних поставщиков и лицензиаров. Компания Synology сохраняет за собой все права и интересы в отношении интеллектуальной собственности на Продукт; права на интеллектуальную собственность на Продукт, Программное обеспечение и документацию, а также другие товары, указанные в данной Гарантии, не могут передаваться Клиенту согласно данной Гарантии. Клиент обязуется (a) соблюдать условия лицензионного соглашения Synology с конечным пользователем, прилагаемого к Программному обеспечению, приобретенному у Synology или авторизованного компанией Synology дистрибьютора либо розничного продавца; (б) не вскрывать технологии любого Продукта, его компонентов или прилагаемого Программного обеспечения, а также иным образом незаконно присваивать, избегать или нарушать права на интеллектуальную собственность Synology.

**4.2 Передача прав.** Клиент не может передавать права по данной Гарантии непосредственно, по закону или иным способом без предварительного письменного согласия со стороны компании Synology.

**4.3 Отсутствие дополнительных условий.** За исключением случаев, когда это явно разрешено данной Гарантией, ни одна из сторон не принимает и не выполняет условия или меры, противоречащие условиям данной Гарантии, установленные третьими лицами в заказах на покупку, расписке о получении, подтверждении, письме или указанные иным способом, за исключением случаев, когда обе стороны письменно договорились о подобных условиях. Кроме того, если данная Гарантия противоречит условиям другого договора, принятого сторонами в отношении Продукта,

Гарантия будет иметь преимущественную силу, если в другом договоре специально не оговорены пункты, которые будут иметь преимущественную силу над Гарантией.

**4.4 Применимое законодательство.** Если это явно не запрещено местным законодательством, данная Гарантия регулируется законодательством штата Вашингтон, США, не принимая во внимание любые коллизии правовых норм, имеющих противоположный смысл. Конвенция ООН 1980 о договорах международной купли-продажи, а также последующие варианты, не имеют здесь юридической силы.

**4.5 Разрешение споров.** Любой спор, разногласие или претензия, возникающие в результате или в связи с<br>настоящей и Гарантией. Продуктом или настоящей Гарантией, Продуктом или предоставляемыми компанией Synology услугами либо другой спор, возникающий в связи со взаимоотношениями между Клиентами, проживающими в США, и компанией Synology, будет исключительно и окончательно разрешен в арбитражном суде в соответствии с действующими правилами Американской арбитражной ассоциации, за исключением случаев, указанных ниже. Арбитражное разбирательство будет проводиться единственным арбитром и будет ограничено исключительно спором между Клиентом и компанией Synology. Арбитражное разбирательство или любая его часть не могут быть объединены с любым<br>другим сарбитражным сразбирательством или разбирательством или проводиться на основании коллективного иска. Арбитражное разбирательство должно проводиться в округе Кинг, штат Вашингтон, США, путем подачи документов, по телефону, в Интернете или лично в соответствии с решением арбитра по требованию сторон. Стороне, выигравшей дело в любом арбитражном разбирательстве на территории США или за пределами США, или в любом судебном разбирательстве, компенсируются все расходы и вознаграждение адвокатов, включая любой арбитражный взнос, уплаченный стороной, выигравшей дело. Любое решение, принятое в результате такого арбитражного разбирательства, будет окончательным и обязательным для сторон, и решение может быть вынесено любым судом компетентной юрисдикции. Клиент понимает, что в отсутствие данного положения Клиент имел бы право разрешать спор, разногласие или претензию в суде, включая право подачи групповых исков, и что Клиент прямо и сознательно отказывается от таких прав и соглашается разрешать любые споры путем обязательного арбитражного разбирательства, в соответствии с положениями раздела 4.5. Для Клиентов, находящихся за пределами США, любые споры, разногласия или претензии, описанные в данном разделе, будут разрешаться посредством арбитражного разбирательства, проводимого тремя нейтральными арбитрами в соответствии с правилами Законодательства об арбитраже КНР и применимыми процедурными правилами. Местом проведения арбитражного разбирательства является г. Тайбэй, Тайвань, КНР, языком арбитражного разбирательства является английский язык, или, по соглашению обеих сторон, мандаринское наречие китайского языка. Решение арбитражного суда является окончательным и обязательным для сторон и может быть приведено в исполнение в любом суде соответствующей юрисдикции. Ни один пункт данного раздела не запрещает и не ограничивает компанию Synology в использовании судебного запрета или применении других действий на

основании закона или права справедливости за нарушение или попытку нарушения данной Гарантии в соответствии с правами на интеллектуальную собственность Synology.

**4.6 Вознаграждение адвокатов.** Стороне, выигравшей дело в любом арбитражном разбирательстве или в любом судебном разбирательстве, компенсируются все расходы и разумное вознаграждение адвокатов, включая любой арбитражный взнос, уплаченный стороной, выигравшей дело.

**4.7 Ограничения на экспорт.** Вы признаете, что на Продукт могут распространяться экспортные ограничения США. Вы обязуетесь соблюдать все нормы законодательства, применимого к Продукту, включая, но не ограничиваясь этим, Акты Бюро контроля за экспортом США.

**4.8 Делимость соглашения.** Если любое положение Гарантии определяется судом компетентной юрисдикции как неисполнимое, незаконное или недействительное, все остальные положения данной Гарантии будут иметь полную юридическую силу.

**4.9 Полнота соглашения.** Настоящая Гарантия представляет собой всю полноту соглашения, замещая все предварительные соглашения между компанией Synology и Клиентом в отношении предмета соглашения. Никакие добавления, изменения или отказы от любых положений данной Гарантии не будут действительны, если они не предоставлены в письменном виде с подписью соответствующей стороны.

### **FCC Declaration of Conformity**

This device complies with Part 15 of the FCC Rules. Operation is subject to the following two conditions: (1) this device may not cause harmful interference, and (2) this device must accept any interference received, including interference that may cause undesired operation.